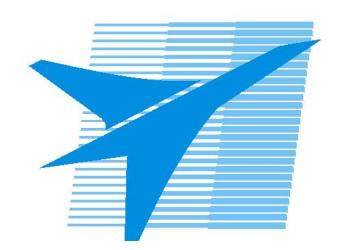

Министерство образования Иркутской области Государственное бюджетное профессиональное образовательное учреждение Иркутской области «Иркутский авиационный техникум»

> УТВЕРЖДАЮ Директор ГБПОУИО «ИАТ»  $\omega_{\text{max}}$  (Уякубовский А.Н. «31» мая 2021 г.

# **ФОНД ОЦЕНОЧНЫХ СРЕДСТВ ПО ДИСЦИПЛИНЕ**

### ОП.11 Компьютерные сети

специальности

09.02.07 Информационные системы и программирование

Иркутск, 2021

Рассмотрена цикловой комиссией КС, ИСП протокол №9 от 25.05.2021 г.

Председатель ЦК

\_\_\_\_\_\_\_\_\_\_ / /

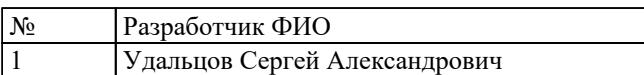

# **1. ОБЩИЕ ПОЛОЖЕНИЯ**

#### **1.1. Область применения фонда оценочных средств (ФОС)**

ФОС по дисциплине является частью программы подготовки специалистов среднего звена по специальности 09.02.07 Информационные системы и программирование

#### **1.2. Место дисциплины в структуре ППССЗ:**

ОП.00 Общепрофессиональный цикл.

#### **1.3. Цели и задачи дисциплины – требования к результатам освоения дисциплины**

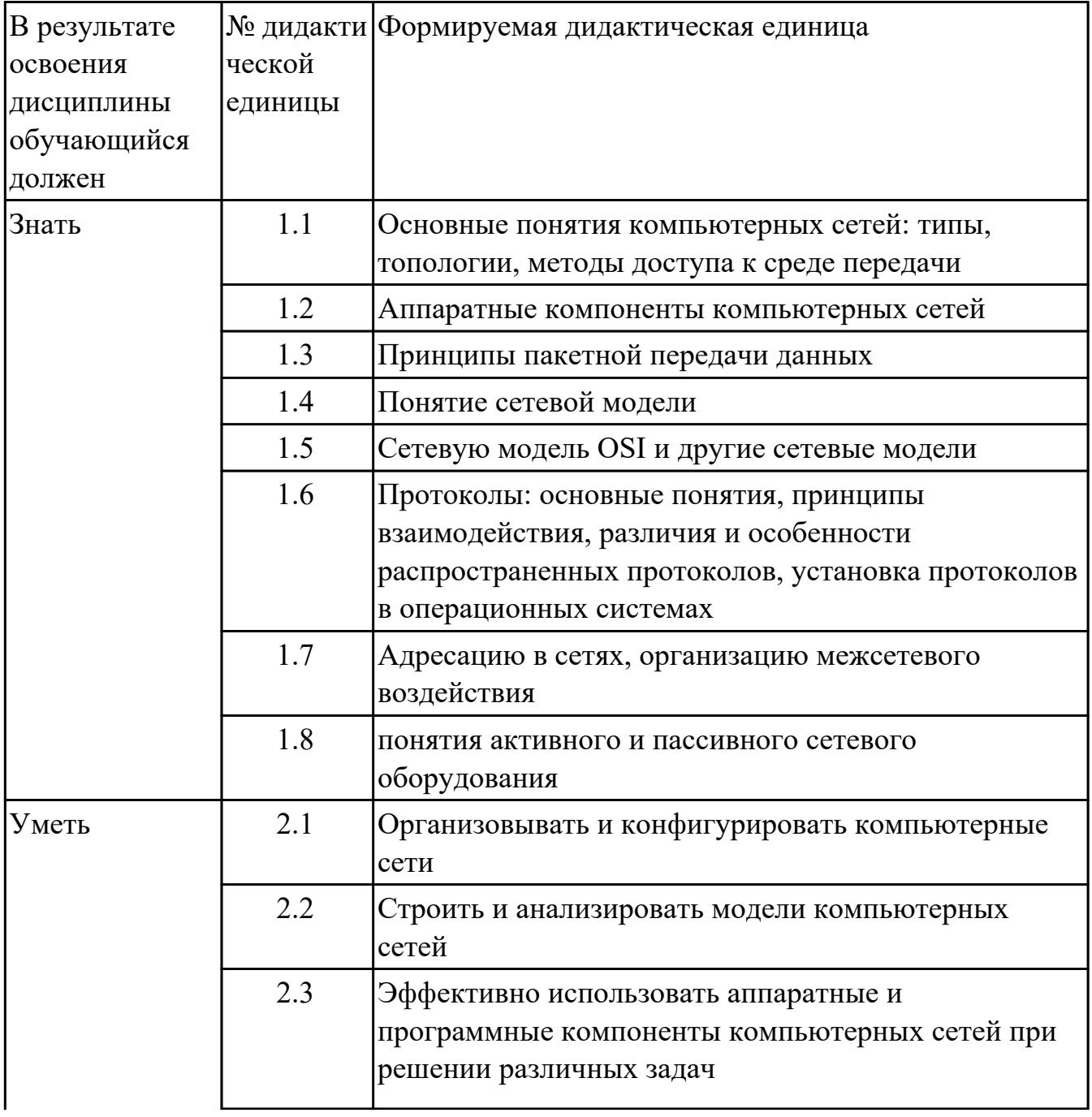

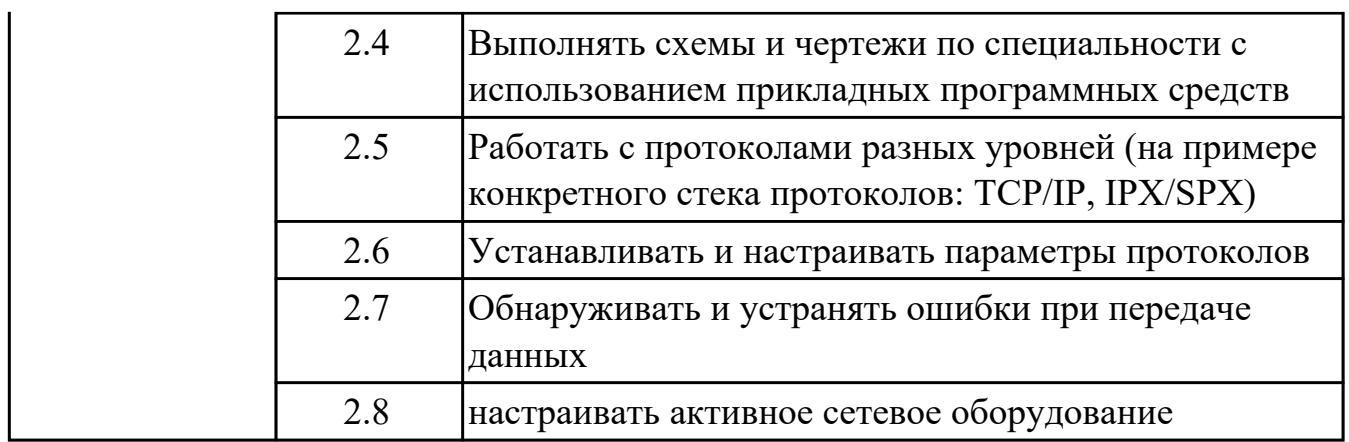

#### **1.4. Формируемые компетенции:**

ОК.1 Выбирать способы решения задач профессиональной деятельности, применительно к различным контекстам

ОК.2 Использовать современные средства поиска, анализа и интерпретации информации, и информационные технологии для выполнения задач профессиональной деятельности

ОК.4 Эффективно взаимодействовать и работать в коллективе и команде

ОК.5 Осуществлять устную и письменную коммуникацию на государственном языке Российской Федерации с учетом особенностей социального и культурного контекста

ОК.9 Пользоваться профессиональной документацией на государственном и иностранном языках

ПК.5.3 Разрабатывать подсистемы безопасности информационной системы в соответствии с техническим заданием

ПК.9.4 Осуществлять техническое сопровождение и восстановление вебприложений в соответствии с техническим заданием

ПК.9.6 Размещать веб-приложения в сети в соответствии с техническим заданием ПК.9.10 Реализовывать мероприятия по продвижению веб-приложений в информационно-телекоммуникационной сети "Интернет"

# **2. ФОНД ОЦЕНОЧНЫХ СРЕДСТВ ДИСЦИПЛИНЫ, ИСПОЛЬЗУЕМЫЙ ДЛЯ ТЕКУЩЕГО КОНТРОЛЯ**

# **2.1 Текущий контроль (ТК) № 1**

**Тема занятия:** 1.2.4.Защита лабораторной работы №1. Основные понятия сетевых технологий.

**Метод и форма контроля:** Тестирование (Опрос)

**Вид контроля:** Тестирование в системе ИАС ИАТ

**Дидактическая единица:** 1.1 Основные понятия компьютерных сетей: типы, топологии, методы доступа к среде передачи

### **Занятие(-я):**

1.1.1.История компьютерных сетей. Использование компьютерных сетей.

Основные понятия в области компьютерных сетей. Классификация компьютерных сетей. Взаимодействие компьютеров в сети.

1.1.2.Основные понятия сетевых технологий.

1.2.2.Лабораторная работа №1. Основные понятия сетевых технологий.

1.2.3.Лабораторная работа №1. Основные понятия сетевых технологий.

### **Задание №1**

1. Сопоставьте сферы использования компьютерных сетей с соответствующими примерами.

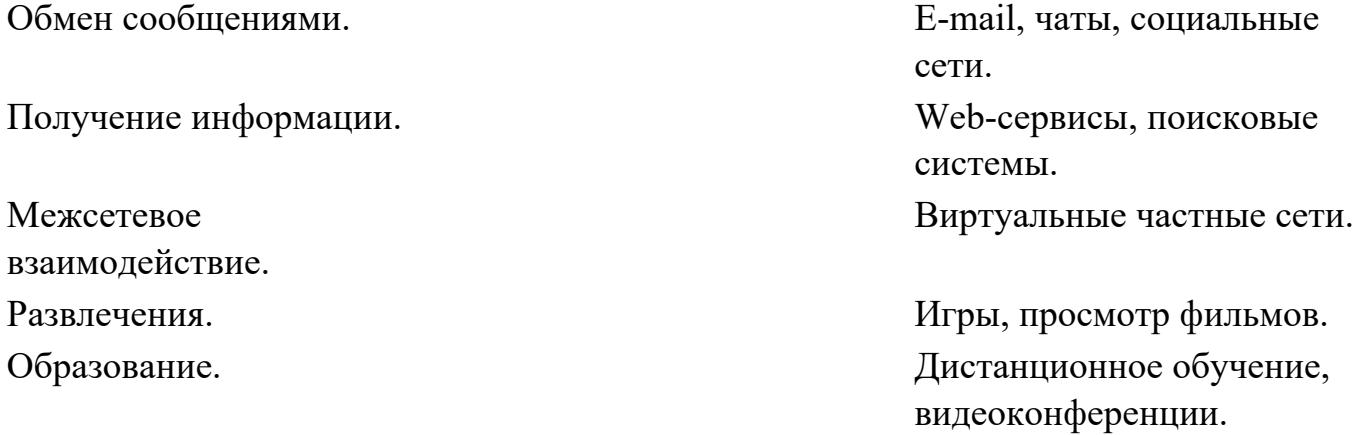

2. Выберете верное определение термина «компьютерная сеть».

- совокупность узлов, объединенных с помощью каналов связи и сетеобразующего телекоммуникационного оборудования в единую систему для обмена сообщениями и доступа пользователей к программным, техническим, информационным и организационным ресурсам сети;
- совокупность каналов связи, объединенных с помощью узлов и сетеобразующего телекоммуникационного оборудования в единую систему для обмена сообщениями и доступа пользователей к программным, техническим, информационным и организационным ресурсам сети;
- совокупность узлов, объединенных с помощью каналов связи и

сетеобразующего устройства в единую систему для обмена сообщениями и доступа пользователей к программным ресурсам сети;

 совокупность узлов, объединенных с помощью связи и телекоммуникационного оборудования в единую систему для обмена сообщениями и доступа пользователей к программным, техническим, информационным и организационным ресурсам сети.

3. Выберете из списка варианты, которые можно отнести к ресурсам компьютерной сети.

- Программы;
- Файлы данных;
- Сетевые периферийные устройства;
- Каналы связи;
- Сегменты сети;
- $\bullet$  Сервер.

4. Выберете верное определение термина «среда передачи».

- физическая среда распространения сигналов от источника к приемнику;
- совокупность устройств, необходимых для организации компьютерной сети;
- электрические и оптические сетевые линии связи;
- среда распространения электромагнитного излучения.

5. Как называется оконечное устройство, непосредственно подключенное к сетеобразующему телекоммуникационному оборудованию?

6. Выберете верное определение термина «пропускная способность».

- максимально возможная скорость передачи данных по линии связи
- средняя скорость передачи данных по линии связи
- средняя скорость передачи данных по линии связи без значительных искажений
- минимально возможная скорость передачи данных по линии связи

7. Логически или физически обособленная часть сети называется.

- сегмент сети;
- узел сети;
- ресурс сети;
- канал связи сети;
- линия связи сети.

8. С какой целью осуществляется разделение сети на сегменты (выберите несколько верных вариантов).

- с целью уменьшения в них количества узлов;
- с целью увеличения пропускной способности в расчете на один узел;
- с целью повышения безопасности;
- с целью увеличения в них количества узлов;
- с целью экономии средств.

9. В одноранговой сети каждый компьютер выполняет функции.

- клиента и сервера;
- сервера;
- клиента;
- не выполняет никаких функций.

10. Выберите верные пункты, характеризующие понятие "сервер".

- высокопроизводительный компьютер;
- оснащен специальным программным обеспечением;
- централизованно управляет работой сети;
- предоставляет другим компьютерам свои ресурсы;
- осуществляет маршрутизацию потоков информации в сети;
- без него невозможно создание компьютерной сети;
- осуществляет автоматическую настройку для подключения устройств к сети.

11. Выберете верное определение понятия «клиентский компьютер».

- компьютер пользователя сети, получающий доступ к ресурсам сервера;
- компьютер пользователя сети, предоставляющий доступ к ресурсам сервера;
- компьютер пользователя сети, получающий доступ к ресурсам любого другого компьютера;
- компьютер пользователя сети, предоставляющий доступ к ресурсам любого другого компьютера.

12. Решение целого комплекса задач по управлению и настройке компьютеров и сетевого оборудования, управлению доступом пользователей к ресурсам сети, защите данных, установке и модернизации системного и прикладного программного обеспечения, что позволяет поддерживать стабильную работу сети.

- сетевое администрирование;
- сетевая настройка;
- сетевое управление;
- системное управление.

13. Выберите существующие классификации компьютерных сетей.

- по территориальному признаку;
- по типу среды передачи;
- по типу функционального взаимодействия;
- по роли в многоуровневой архитектуре сети;
- по качеству передачи сигнала;
- по частотной характеристике передачи сигнала;
- по типу клиентского взаимодействия;
- по способу подключения сетевых устройств.

14. Сопоставьте термины и их определения. Локальная сеть группа узлов, связанных

друг с другом и расположенных на небольшой территории. В общем случае локальная сеть представляет собой коммуникационную

систему, принадлежащую одной организации Глобальная сеть компьютерная сеть, охватывающая большие территории и включающая в себя сети городов, стран, континентов Городская сеть **Характерна большая** плотность подключения конечных абонентов, высокоскоростные линии связи и большая протяженность каналов связи

15. Небольшая часть сети. В некоторых контекстах, подразумевают «подсеть» и термины используются взаимозаменяемо. Наиболее часто под термином понимают обособленную часть сети, меньшую, чем подсеть.

16. Часть сети или сеть, которая является частью большой составной сети.

17. Большая сетевая структура, состоящая из множества меньших по размеру сетей.

- составная сеть;
- сегмент сети;
- подсеть;
- компьютерная сеть.

18. Сопоставьте термины и их определения. Абонентские сети. домашние, офисные или

корпоративные локальные сети; Сети доступа. местные сети, необходимые для подключения оконечного оборудования сетей к узлам магистральной сети предприятия или оператора связи;

Магистральные сети. Территориально-

распределенные сети, которые выполняют функции переноса потоков сообщений из одной сети в другую; Сети общего пользования. Это сети, к которым может получить доступ любой пользователь; Частные сети. **Это сети, доступ к которым** имеет только ограниченная группа людей; Беспроводные сети. компьютерные сети, связывающие локальные сети без применения кабелей.

19. Выберете верную классификацию компьютерных сетей по типу среды передачи.

- Проводные сети;
- Беспроводные сети;
- Абонентские сети;
- Сети доступа;
- Локальная сеть;
- Глобальная сеть;
- Городская сеть;
- Магистральная сеть;
- Частная сеть;
- Одноранговые сети;
- Клиент-серверные сети;
- Сеть общего пользования.

20. Выберете верную классификацию компьютерных сетей по территориальному признаку.

- Проводные сети;
- Беспроводные сети;
- Абонентские сети;
- Сети доступа;
- Локальная сеть;
- Глобальная сеть;
- Городская сеть;
- Магистральная сеть;
- Частная сеть;
- Одноранговые сети;
- Клиент-серверные сети;
- Сеть общего пользования.

#### 21. Выберете верную классификацию компьютерных сетей по типу взаимодействия.

- Проводные сети;
- Беспроводные сети;
- Частные сети;
- Абонентские сети;
- Сети доступа;
- Локальная сеть;
- Глобальная сеть;
- Городская сеть;
- Магистральная сеть;
- Частная сеть;
- Одноранговые сети;
- Клиент-серверные сети.

22. Выберете верную классификацию компьютерных сетей по режиму доступа пользователя.

- Проводные сети;
- Беспроводные сети;
- Абонентские сети;
- Сети доступа;
- Локальная сеть;
- Глобальная сеть;
- Городская сеть;
- Магистральная сеть;
- Частная сеть;
- Одноранговые сети;
- Клиент-серверные сети;
- Сеть общего пользования.

23. Выберете верную классификацию компьютерных сетей по роли в многоуровневой архитектуре.

- Проводные сети;
- Беспроводные сети;
- Абонентские сети;
- Сети доступа;
- Локальная сеть;
- Глобальная сеть:
- Городская сеть;
- Магистральная сеть;
- Частная сеть;
- Одноранговые сети;
- Клиент-серверные сети;
- Сеть общего пользования.
- 24. Укажите достоинства одноранговой сети.
	- простота настройки;
	- низкая стоимость развертывания и поддержки;
	- независимость компьютеров и их ресурсов друг от друга;
	- отсутствие необходимости в дополнительном программном обеспечении;
	- отсутствие необходимости в постоянном присутствии системного администратора;
	- высокая масштабируемость;
	- высокая производительность;
	- возможность централизованного управления сетью.
- 25. Укажите достоинства сети типа клиент-сервер.
	- простота настройки;
- низкая стоимость развертывания и поддержки;
- независимость компьютеров и их ресурсов друг от друга;
- отсутствие необходимости в дополнительном программном обеспечении;
- отсутствие необходимости в постоянном присутствии системного администратора;
- высокая масштабируемость;
- высокая производительность;
- возможность централизованного управления сетью.
- 26. Укажите недостатки одноранговой сети.
	- высокая стоимостью сопровождения;
	- сложность в развертывании и поддержке;
	- наличие единой точки отказа;
	- отсутствие возможности централизованного управления сетью.
- 27. Укажите недостатки сети типа клиент-сервер.
	- высокая стоимостью сопровождения;
	- сложность в развертывании и поддержке;
	- наличие единой точки отказа;
	- отсутствие возможности централизованного управления сетью.
- 28. Укажите аппаратные компоненты компьютерной сети.
	- персональные компьютеры;
	- серверы;
	- кабели и разъемы;
	- сетевые адаптеры;
	- коммутаторы;
	- маршрутизаторы;
	- точки доступа;
	- сетевая операционная система;
	- сетевые приложения.

29. Укажите программные компоненты компьютерной сети.

- персональные компьютеры;
- серверы;
- кабели и разъемы;
- сетевые адаптеры;
- коммутаторы;
- маршрутизаторы;
- точки доступа;
- сетевая операционная система;
- сетевые приложения.

30. Самая известная и широко используемая глобальная сеть.

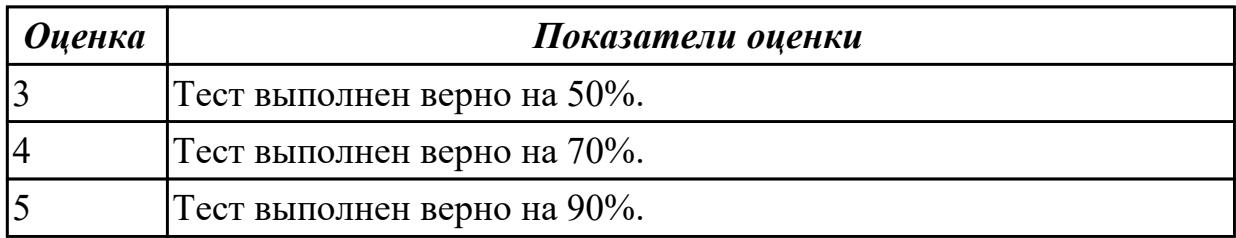

### **2.2 Текущий контроль (ТК) № 2**

**Тема занятия:** 1.3.6.Защита лабораторной работы №2. Изучение элементов кабельной системы.

**Метод и форма контроля:** Практическая работа (Информационно-аналитический) **Вид контроля:** Проверочная работа

**Дидактическая единица:** 1.2 Аппаратные компоненты компьютерных сетей **Занятие(-я):**

1.1.1.История компьютерных сетей. Использование компьютерных сетей.

Основные понятия в области компьютерных сетей. Классификация компьютерных сетей. Взаимодействие компьютеров в сети.

1.3.3.Стандарты кабелей.

1.3.4.Лабораторная работа №2. Изучение элементов кабельной системы.

1.3.5.Лабораторная работа №2. Изучение элементов кабельной системы.

### **Задание №1**

Дать развернутые устные ответы на вопросы:

1. Какие две группы кабелей применяются в компьютерных сетях согласно теоретическому материалу лабораторной работы №2?

2. Дать характеристику коаксиальному кабелю.

3. Что такое твинаксиальный кабель?

4. Дать развернутое определение понятию "витая пара".

5. Перечислить и охарактеризовать типы кабелей на основе витой пары.

6. Каким образом кабели на основе витой пары делятся в зависимости от схемы расположения проводников в разъемах с двух сторон кабеля?

7. Как называется инструмент для обжима кабеля?

8. Нарисовать схемы расположения проводников в разъемах витой пары.

9. Дать развернутое определение волоконно-оптического кабеля.

10. Нарисовать схему волоконно-оптического кабеля.

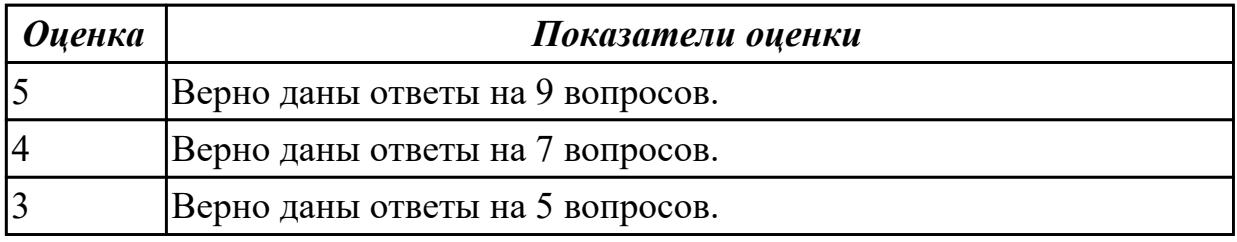

**Дидактическая единица:** 2.3 Эффективно использовать аппаратные и

программные компоненты компьютерных сетей при решении различных задач **Занятие(-я):**

1.3.4.Лабораторная работа №2. Изучение элементов кабельной системы.

1.3.5.Лабораторная работа №2. Изучение элементов кабельной системы. **Задание №1**

Обожмите UTP-кабель с обеих сторон по стандарту EIA/TIA-568А или EIA/TIA-568В.

Проверьте его работоспособность при помощи сетевого тестера.

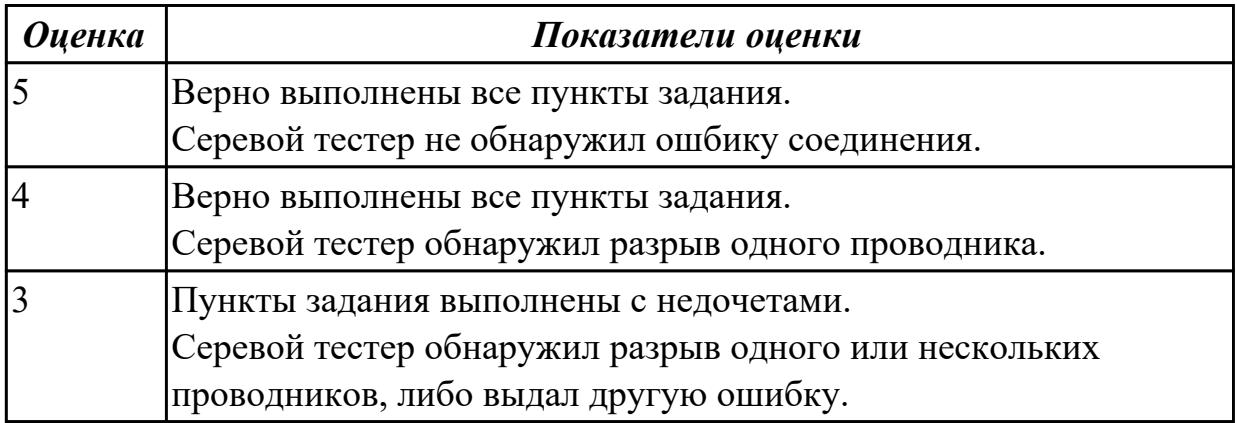

### **2.3 Текущий контроль (ТК) № 3**

**Тема занятия:** 1.3.8.Проверка знаний по терминам **Метод и форма контроля:** Письменный опрос (Опрос) **Вид контроля:** Проверочная работа

**Дидактическая единица:** 1.1 Основные понятия компьютерных сетей: типы, топологии, методы доступа к среде передачи

### **Занятие(-я):**

1.2.4.Защита лабораторной работы №1. Основные понятия сетевых технологий.

1.3.1.Понятие линии и канала связи. Сигналы. Основные характеристики канала связи.

1.3.2.Методы совместного использования среды передачи канала связи. Модуляция и кодирование сигналов.

1.3.3.Стандарты кабелей.

1.3.7.Электрическая проводка. Беспроводная среда передачи.

### **Задание №1**

Дайте определение следующим терминам:

- 1. Протокол.
- 2. Стек протоколов.
- 3. Комппьютерная сеть.
- 4. Глобальная сеть.
- 5. Локальная сеть.
- 6. Абонентская сеть.
- 7. Магистральная сеть.
- 8. Виртуальная частная сеть.
- 9. Подсеть.
- 10. Сеть доступа.
- 11. Микросегментация.
- 12. Инкапсуляция в сетях.
- 13. Сетевая модель.
- 14. Ресуры компьютерной сети.
- 15. Среда передачи.
- 16. Узел.
- 17. Эталонная модель.

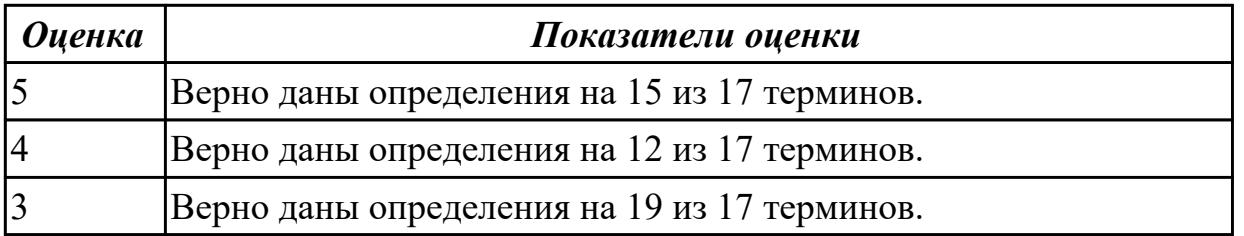

# **2.4 Текущий контроль (ТК) № 4**

**Тема занятия:** 1.4.7.Защита лабораторной работы №3. Разработка топологии сети компании.

**Метод и форма контроля:** Лабораторная работа (Опрос)

**Вид контроля:** Лабораторная работа с использованием ИКТ.

**Дидактическая единица:** 1.1 Основные понятия компьютерных сетей: типы,

топологии, методы доступа к среде передачи

### **Занятие(-я):**

- 1.3.8.Проверка знаний по терминам
- 1.4.1.Понятие топологии сети. Сетевое оборудование в топологии.
- 1.4.2.Обзор сетевых топологий.

### **Задание №1**

Верно ответить на вопросы к первому практическому заданию:

1. Обоснуйте выбор топологии сети.

- 2. Какое сетевое оборудование используется для объединения компьютеров в локальную сеть?
- 3. Какое минимальное количество портов должно быть у сетевого оборудования?

4. Какой тип кабеля необходимо использовать, чтобы объединить рабочие станции в локальную сеть?

5. Какое количество кабеля (в метрах) потребуется для создания локальной сети, если все компьютеры стоят у наружных стен, а в межкомнатных перегородках можно просверлить отверстия для прокладки кабеля? (Сетевое оборудование должно находиться в серверной).

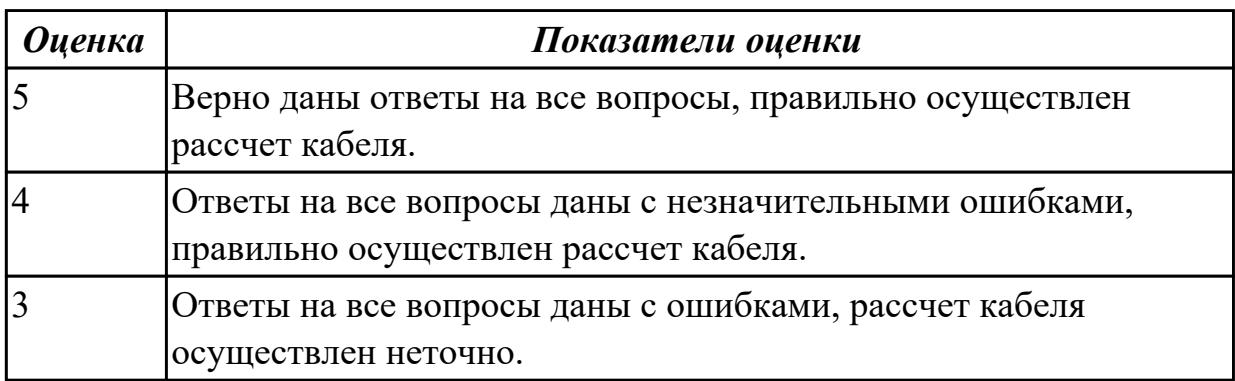

### **Задание №2**

Ответить на вопросы теста.

1. Выберите верное определение понятия "Топология сети".

- это способ описания конфигурации сети, схемы расположения и соединения сетевых устройств;
- это способ описания сетевых устройств, расположенных в компьютерной сети;
- это физическая схема соединения сетевых устройств;

это логическая схема соединения сетевых устройств.

2. Выберите верные варианты ответа. Топологию сети различают на:

- физическую топологию;
- логическую топологию;
- сетевую топологию;
- смешанную топологию.

3. Выберите верное определение понятия "физическая топология".

- реальное расположение и соединение узлов сети;
- способ взаимодействия узлов и характер распространения сигналов по сети в рамках физической топологии;
- расположение и соединение узлов сети в соответствии с физическими особенностями входящих в нее устройств;
- физическое расположение узлов сети.
- 4. Выберите верное определение понятия "логическая топология".
	- способ взаимодействия узлов и характер распространения сигналов по сети в рамках физической топологии;
	- реальное расположение и соединение узлов сети;
	- логическое расположение узлов в сети;
	- способ взаимодействия узлов сети в зависимости от логики передачи сигнала между устройствами.

5. Сопоставьте топологии с их оригинальными названиями.

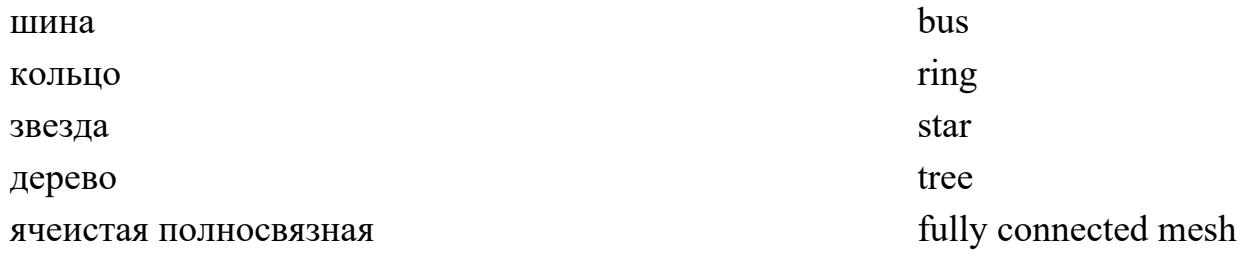

топология ячеистая неполносвязная топологи

6. Выберите верные свойства и функции устройства "повторитель".

- устройство физического уровня модели OSI;
- используется для соединения сегментов среды передачи данных с целью увеличения общей длины сети;
- принимает сигналы из одного сегмента сети, усиливает их, восстанавливает синхронизацию и передает;
- работает на канальном уровне модели OSI;
- выполняют преобразование протоколов перед отправкой данных в другую сеть или другой сегмент сети;
- служит для объединения сетевых устройств в пределах одного или нескольких сегментов сети.
- 7. Выберите верные свойства и функции устройства "концентратор".
	- работает на физическом уровне модели OSI;
	- повторяет сигнал, поступивший с одного из своих портов на все остальные активные порты, предварительно восстанавливая его;
	- не выполняет никакой фильтрации трафика и другой обработки данных;
	- работает на канальном уровне модели OSI;
	- принимает сигналы из одного сегмента сети, усиливает их, восстанавливает синхронизацию и передает в другой;
	- служит для объединения сетевых устройств в пределах одного или нескольких сегментов сети.
- 8. Выберите верные свойства и функции устройства "мост".
	- работает на канальном уровне модели OSI;
	- пересылает через себя кадры (блок данных канального уровня) только в том случае, если такая передача действительно была необходима, то есть если физический адрес (МАС-адрес) узла назначения принадлежал другому сегменту сети или другой сети;
- изолирует трафик одного сегмента сети (или сети) от трафика другого, уменьшая коллизии за счет деления одного большого домена коллизий на два небольших и повышая общую производительность сети;
- выполняют преобразование протоколов перед отправкой данных в другую сеть или другой сегмент сети;
- не выполняет никакой фильтрации трафика и другой обработки данных;
- используется для соединения сегментов среды передачи данных с целью увеличения общей длины сети.
- 9. Выберите верные свойства и функции устройства "Коммутатор".
	- функционирует на канальном уровне модели OSI;
	- служит для объединения сетевых устройств в пределах одного или нескольких сегментов сети;
	- изолирует трафик одного сегмента сети (или сети) от трафика другого, уменьшая коллизии за счет деления одного большого домена коллизий на два небольших и повышая общую производительность сети;
	- повторяет сигнал, поступивший с одного из своих портов на все остальные активные порты, предварительно восстанавливая его;
	- представляет собой беспроводную станцию;
	- выполняют преобразование протоколов перед отправкой данных в другую сеть или другой сегмент сети.
- 10. Выберите верные свойства и функции устройства "Маршрутизатор".
	- функционирует на сетевом уровне модели OSI;
	- осуществляет анализ логических (сетевых) адресов (чаще всего IP-адресов) и определяет наилучший маршрут передачи пакета от источника к получателю;
	- выполняет преобразование протоколов перед отправкой данных в другую сеть или другой сегмент сети;
	- служит для объединения сетевых устройств в пределах одного или нескольких сегментов сети;
	- повторяет сигнал, поступивший с одного из своих портов на все остальные активные порты, предварительно восстанавливая его;
	- функционирует на канальном уровне модели OSI.
- 11. Сопоставьте сетевые устройства с их оригинальными названиями.

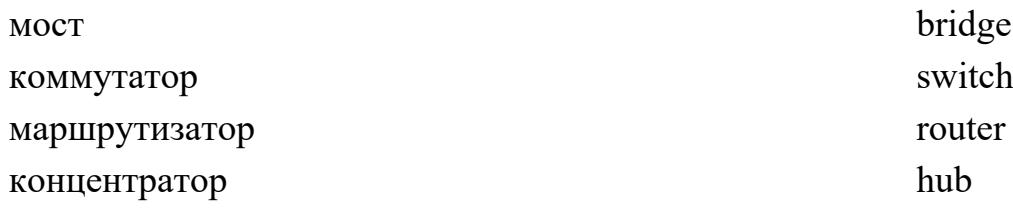

12.

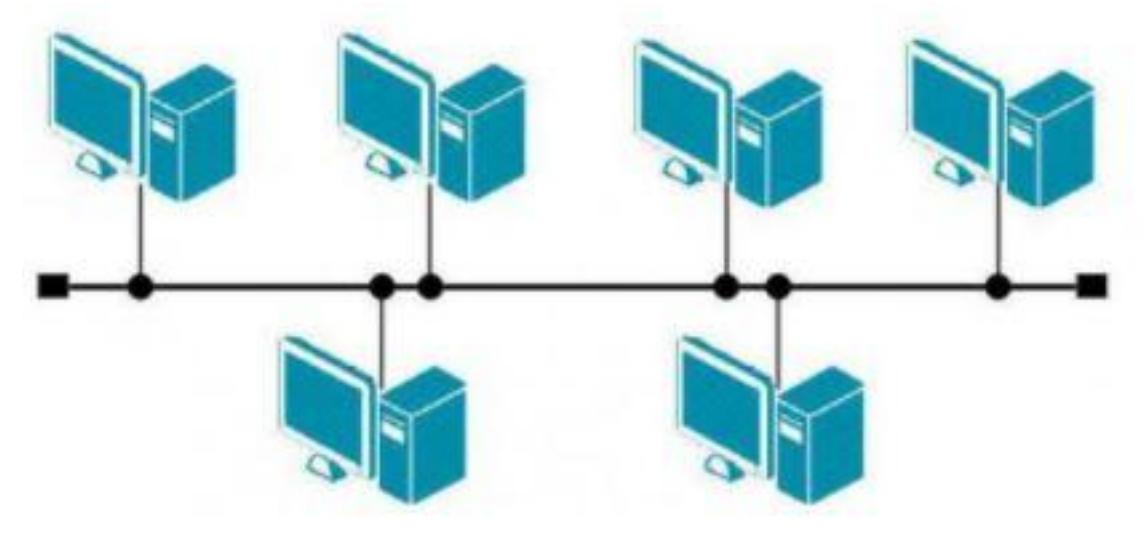

Выберите верный ответ, соответствующий изображению.

- топология шина;
- топология кольцо;
- топология звезда;
- топология дерево;
- полносвязная топология;
- топология неполной связности;
- линейное подключение;
- кольцевое подключение.

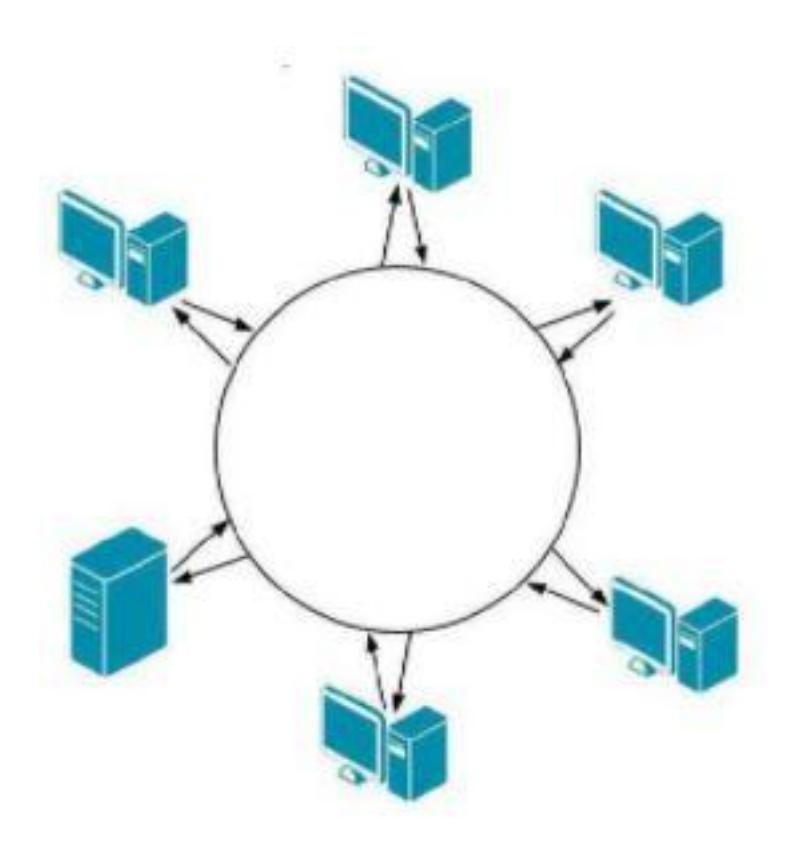

- топология шина;
- топология кольцо;
- топология звезда;
- топология дерево;
- полносвязная топология;
- топология неполной связности;
- линейное подключение;
- кольцевое подключение.

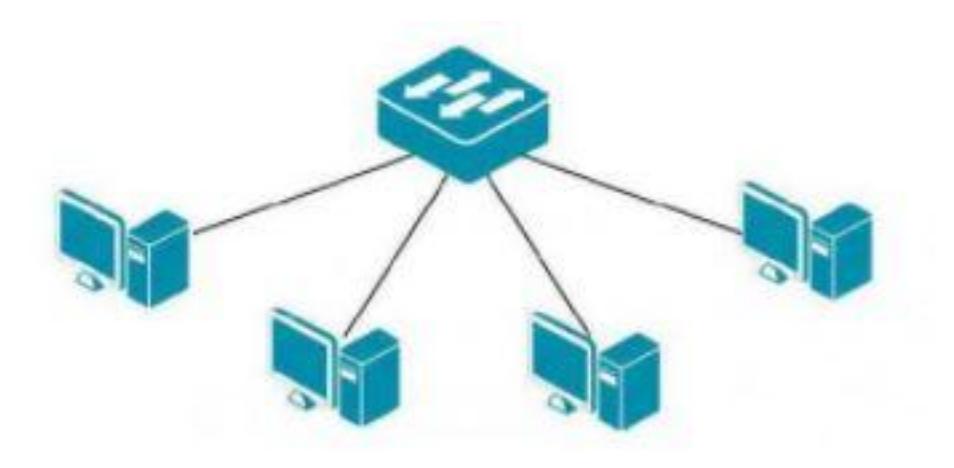

- топология шина;
- топология звезда;
- топология кольцо;
- топология дерево;
- полносвязная топология;
- топология неполной связности;
- линейное подключение;
- кольцевое подключение.

15.

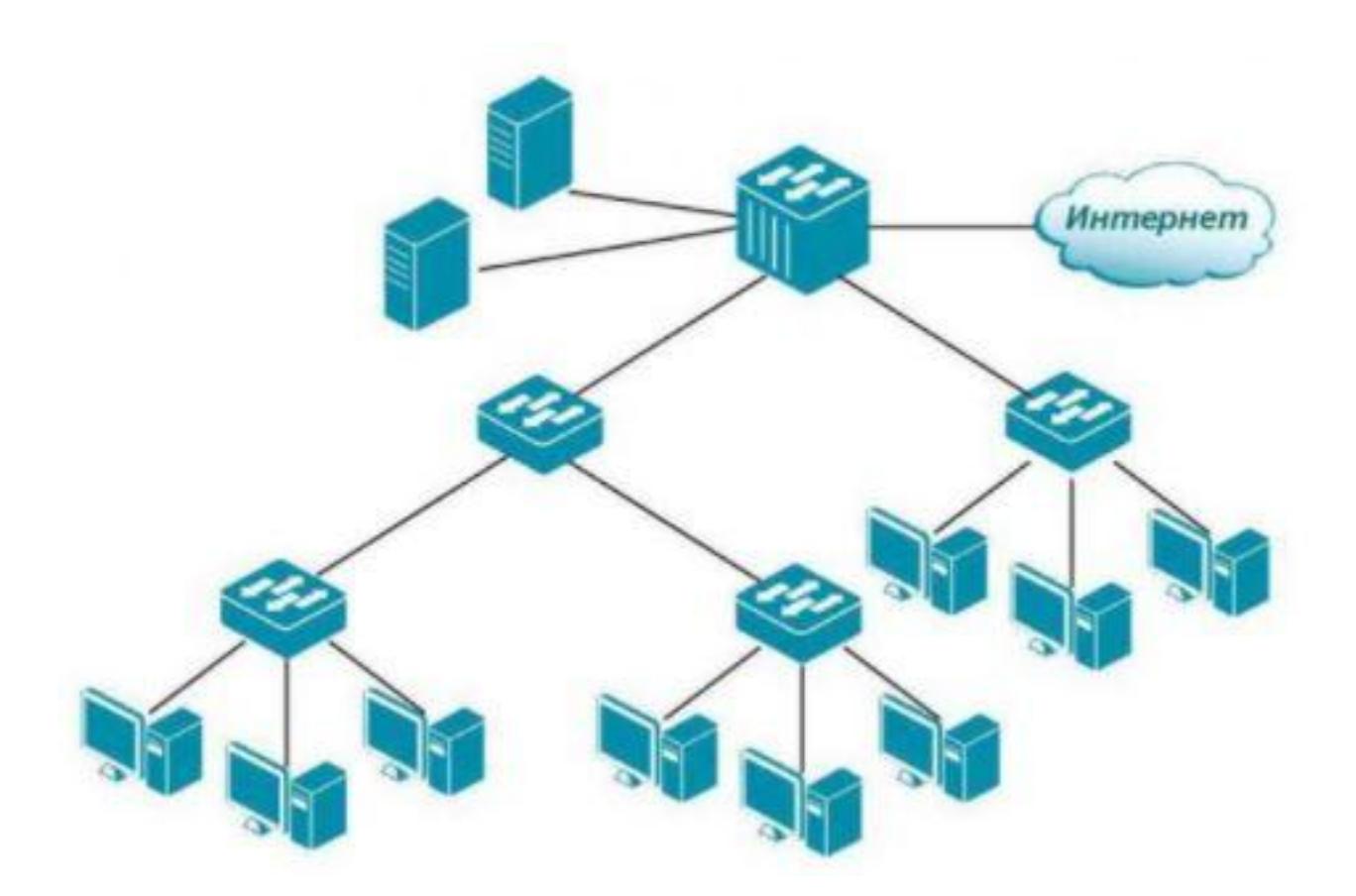

- топология шина;
- топология звезда;
- топология кольцо;
- топология дерево;
- полносвязная топология;
- топология неполной связности;
- линейное подключение;
- кольцевое подключение.

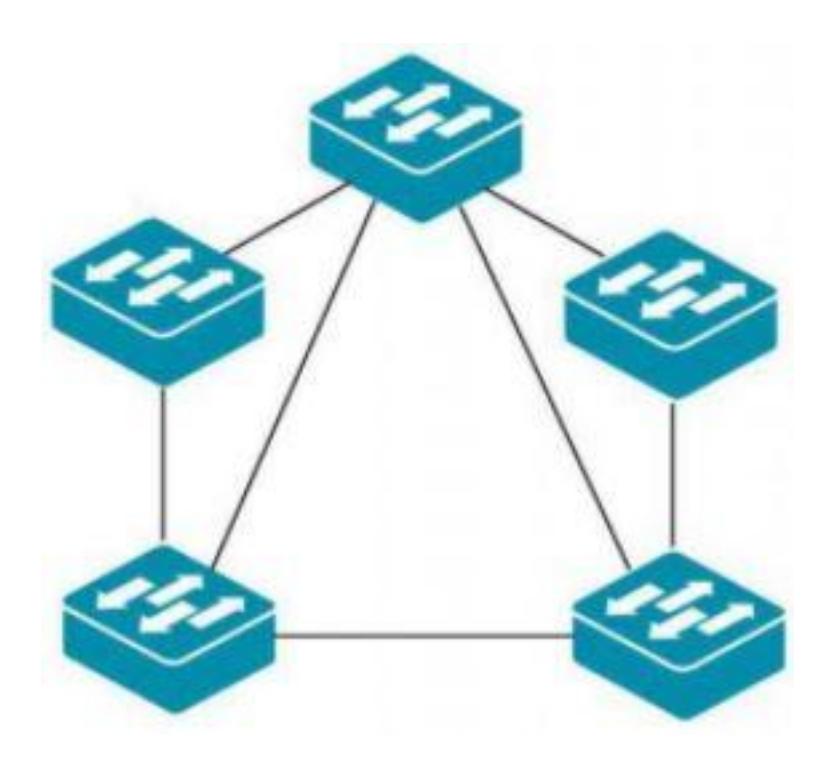

- топология шина;
- топология звезда;
- топология кольцо;
- топология дерево;
- полносвязная топология;
- топология неполной связности;
- линейное подключение;
- кольцевое подключение.

17.

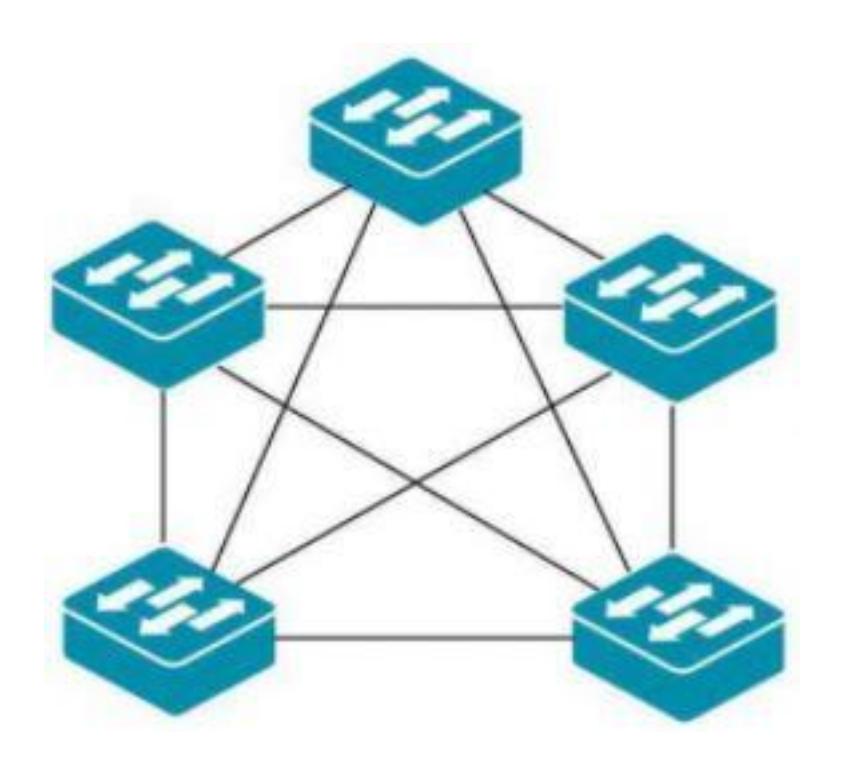

- топология шина;
- топология звезда;
- топология кольцо;
- топология дерево;
- полносвязная топология;
- топология неполной связности;
- линейное подключение;
- кольцевое подключение.

18.

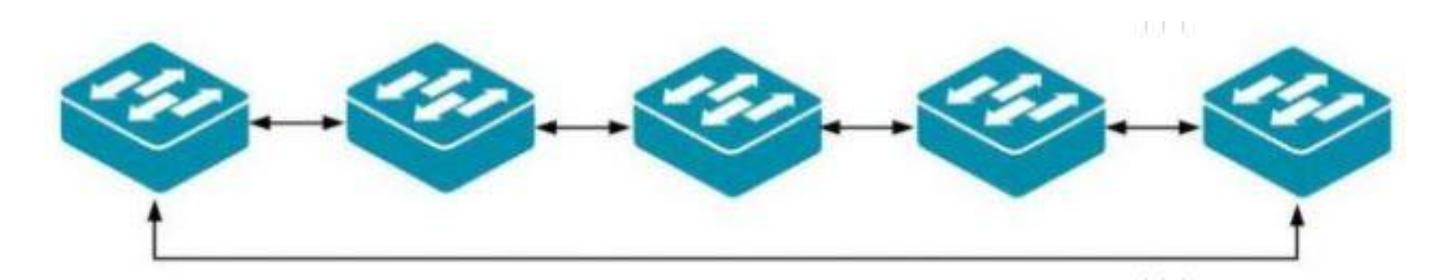

Выберите верный ответ, соответствующий изображению.

- топология шина;
- топология звезда;
- топология кольцо;
- топология дерево;
- полносвязная топология;
- топология неполной связности;
- линейное подключение;
- кольцевое подключение.

#### 19.

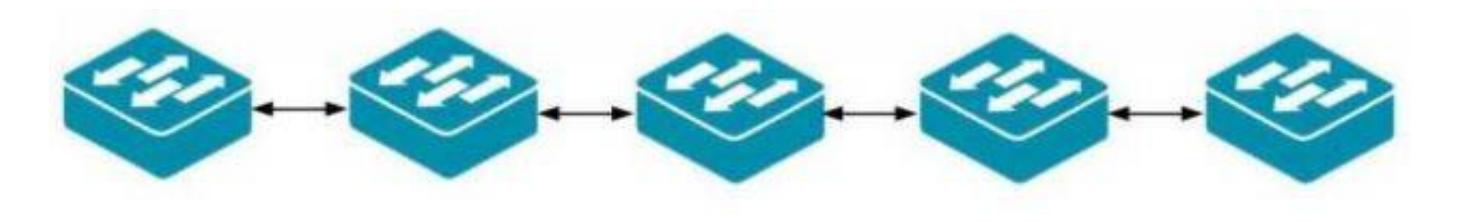

Выберите верный ответ, соответствующий изображению.

- топология шина;
- топология звезда;
- топология кольцо;
- топология дерево;
- полносвязная топология;
- топология неполной связности;
- линейное подключение;
- кольцевое подключение.

20.

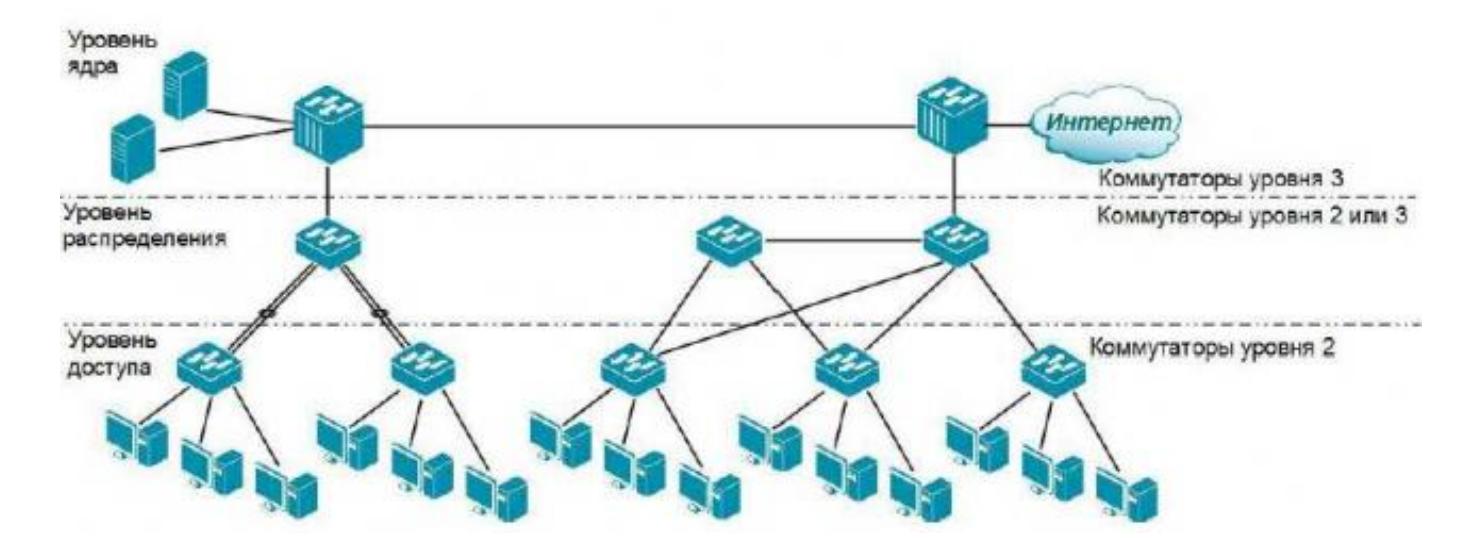

Какая топология изображена на схеме?

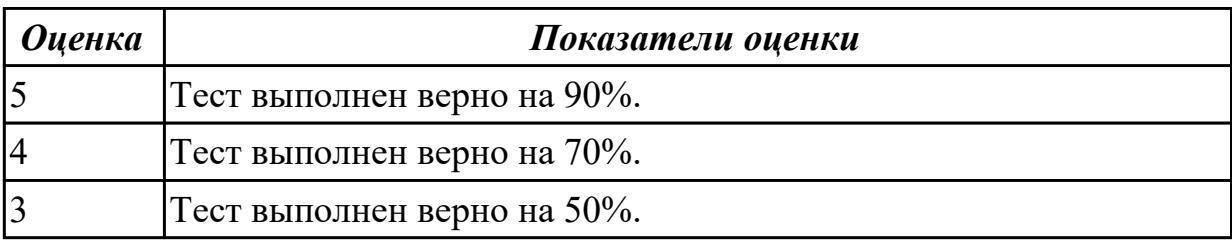

**Дидактическая единица:** 1.2 Аппаратные компоненты компьютерных сетей **Занятие(-я):**

1.3.6.Защита лабораторной работы №2. Изучение элементов кабельной системы.

- 1.3.7.Электрическая проводка. Беспроводная среда передачи.
- 1.4.1.Понятие топологии сети. Сетевое оборудование в топологии.

1.4.2.Обзор сетевых топологий.

### **Задание №1**

Дать верное определение следующим терминам, нарисовать схему:

- 1. Дать определение понятия "топология сети".
- 2. Дать развернутое определение топологии "кольцо", нарисовать схему.
- 3. Дать развернутое определение топологии "звезда", нарисовать схему.
- 4. Дать развернутое определение топологии "дерево", нарисовать схему.

5. Дать развернутое определение ячеистой топологии, нарисовать схему, перечислить типы ячеистой топологии.

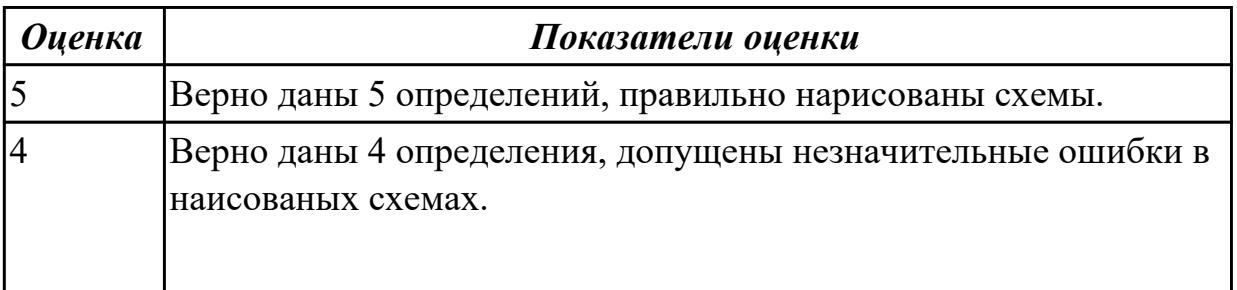

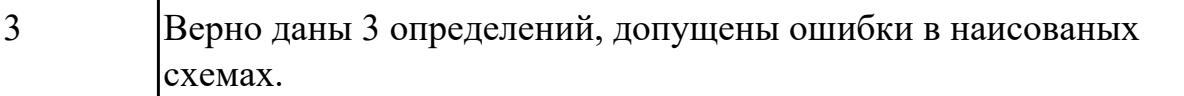

#### **Задание №2**

Дать определение сетевым устройствам и описать их функции:

- 1. Повторитель;
- 2. Концентратор;
- 3. Мост;
- 4. Коммутатор;
- 5. Маршрутизатор;
- 6. Точка доступа.

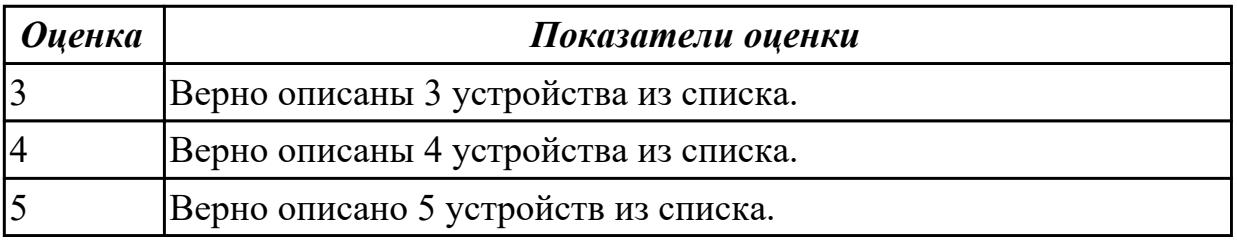

**Дидактическая единица:** 1.8 понятия активного и пассивного сетевого оборудования

#### **Занятие(-я):**

1.4.1.Понятие топологии сети. Сетевое оборудование в топологии.

1.4.2.Обзор сетевых топологий.

#### **Задание №1**

Дать определение активного и пассивного сетевого оборудования, привести примеры.

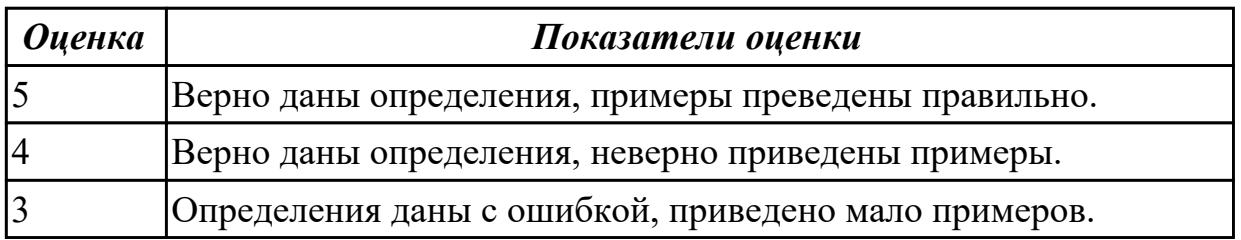

**Дидактическая единица:** 2.2 Строить и анализировать модели компьютерных сетей

#### **Занятие(-я):**

1.4.3.Лабораторная работа №3. Разработка топологии сети компании.

1.4.4.Лабораторная работа №3. Разработка топологии сети компании.

1.4.5.Лабораторная работа №3. Разработка топологии сети компании.

1.4.6.Лабораторная работа №3. Разработка топологии сети компании.

# **Задание №1**

На рисунке показан план офиса, который занимает несколько соседних помещений на одном этаже. В каждом кабинете определенное количество компьютеров, которое указано

на плане.

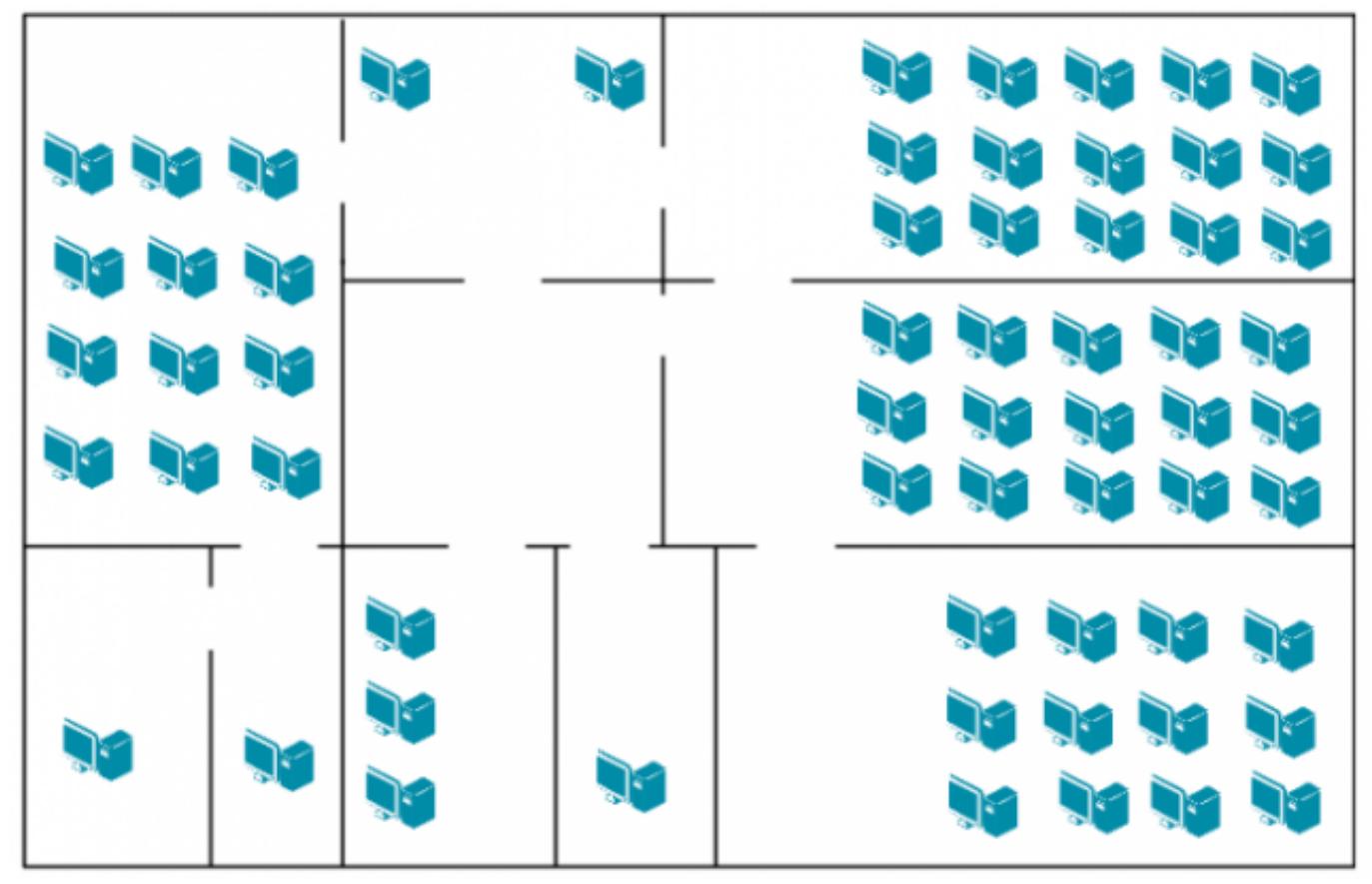

Требуется:

1. Объединить в локальную сеть компьютеры так, чтобы они могли обмениваться данными без коллизий.

2. При выборе топологии и оборудования предусмотреть возможность расширения без остановки работы сети.

- 3. Зарисуйте получившуюся топологию сети.
- 4. Выполните расчет кабельной сети.

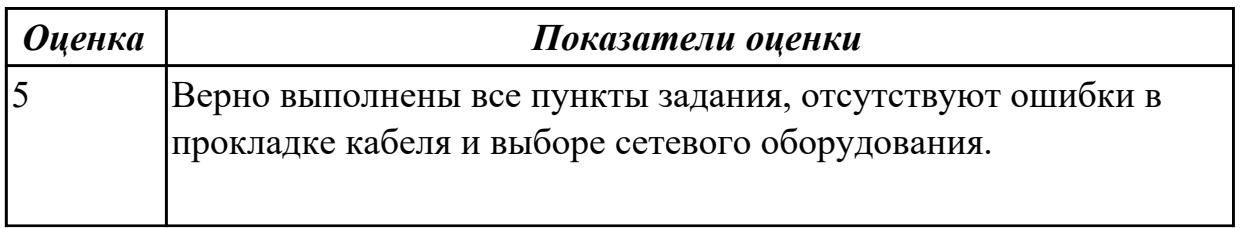

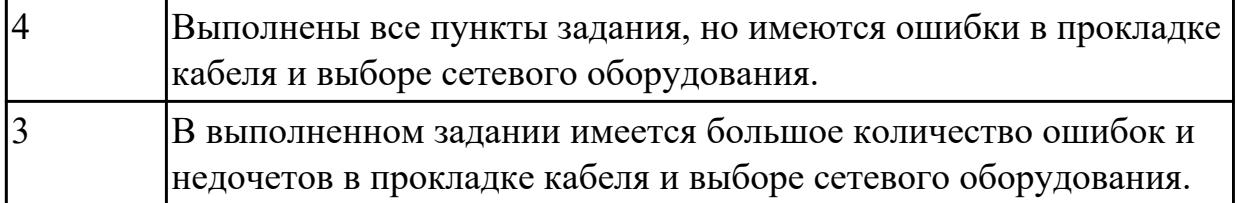

**Дидактическая единица:** 2.4 Выполнять схемы и чертежи по специальности с использованием прикладных программных средств

### **Занятие(-я):**

1.4.3.Лабораторная работа №3. Разработка топологии сети компании.

1.4.4.Лабораторная работа №3. Разработка топологии сети компании.

1.4.5.Лабораторная работа №3. Разработка топологии сети компании.

1.4.6.Лабораторная работа №3. Разработка топологии сети компании.

### **Задание №1**

# ЗАДАНИЕ 2

Компания открыла дополнительный офис в соседнем здании, которое находится на расстоянии 500 метров. Требуется объединить сеть центрального офиса и сеть подразделения так, чтобы сотрудники центрального офиса могли обмениваться данными с

сотрудниками удаленного офиса.

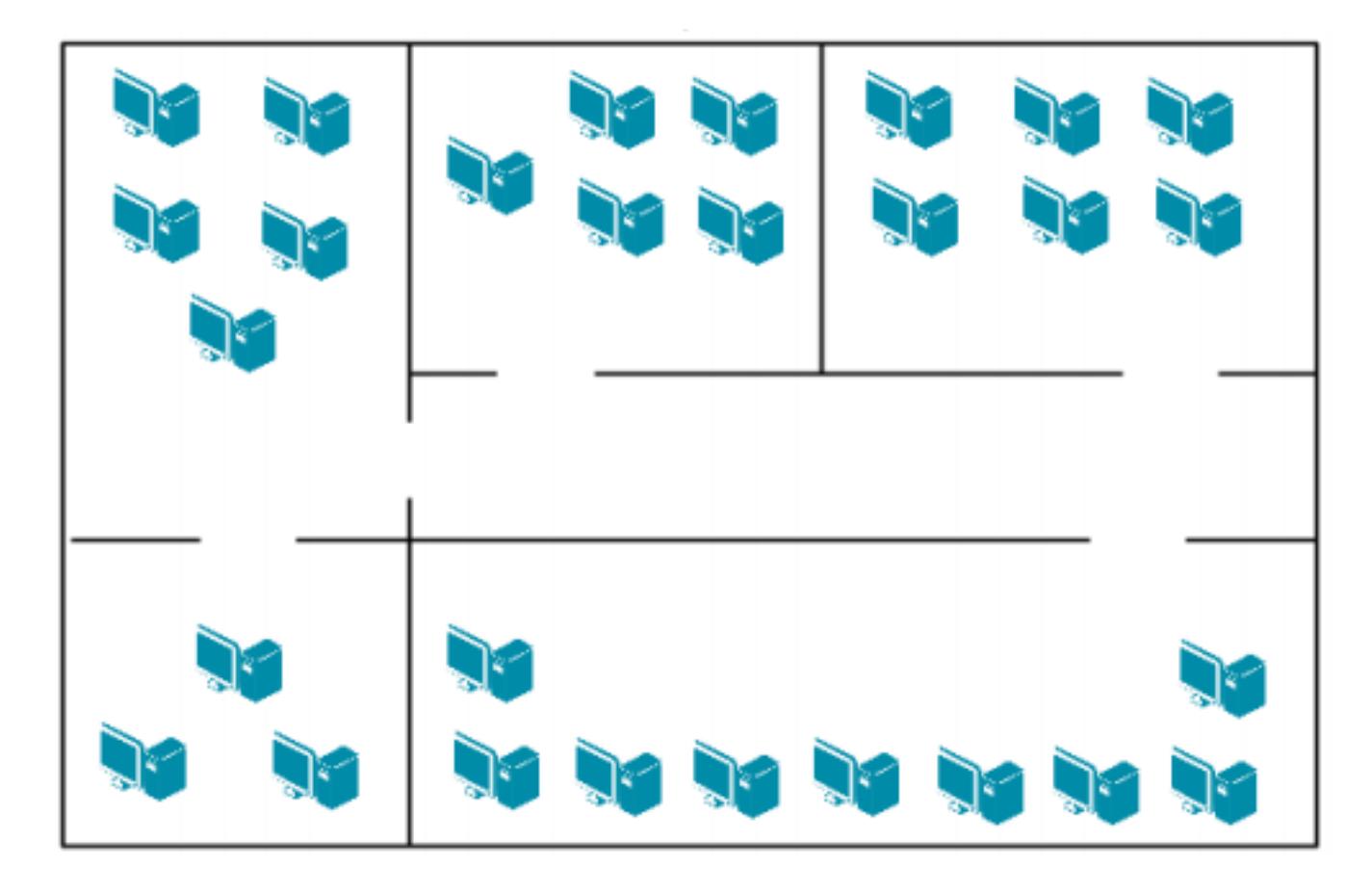

Зарисуйте получившуюся топологию сети.

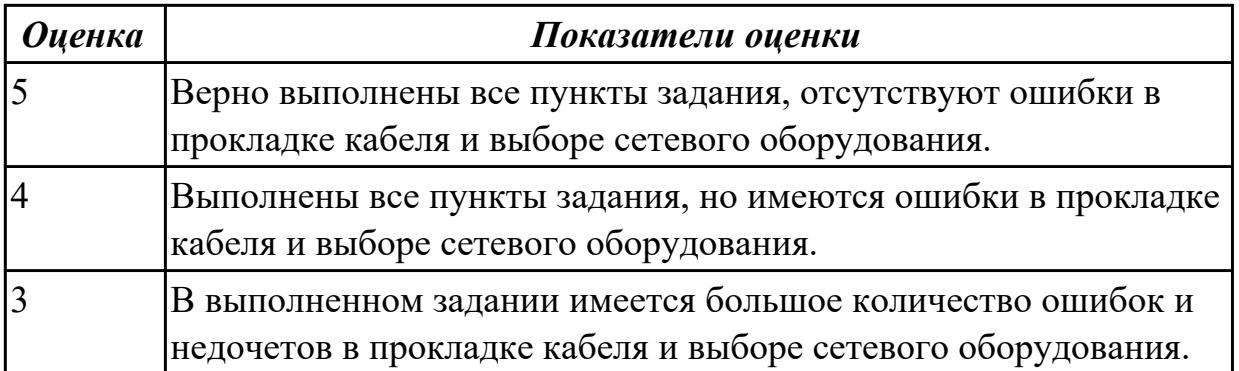

### **2.5 Текущий контроль (ТК) № 5**

**Тема занятия:** 1.5.8.Лабораторная работа №4. Построение одноранговой сети.

**Метод и форма контроля:** Лабораторная работа (Опрос)

**Вид контроля:** Лабораторная работа с использованием ИКТ

**Дидактическая единица:** 1.4 Понятие сетевой модели

### **Занятие(-я):**

1.2.1.Модель OSI. Уровни модели OSI. Модель и стек протоколов TCP/IP.

1.3.1.Понятие линии и канала связи. Сигналы. Основные характеристики канала связи.

1.3.2.Методы совместного использования среды передачи канала связи. Модуляция и кодирование сигналов.

#### **Задание №1**

Выполнить перечисленные пункты.

1. Дать определение понятию "сетевая модель".

2. Перечислить все уровни модели OSI с описанием характеристик и функций.

3. Описать модель и стек протоколов TCP\IP.

4.Описать уровни модели TCP\IP.

5. Нарисовать таблицу соответствия между уровнями модели OSI и модели TCP\IP.

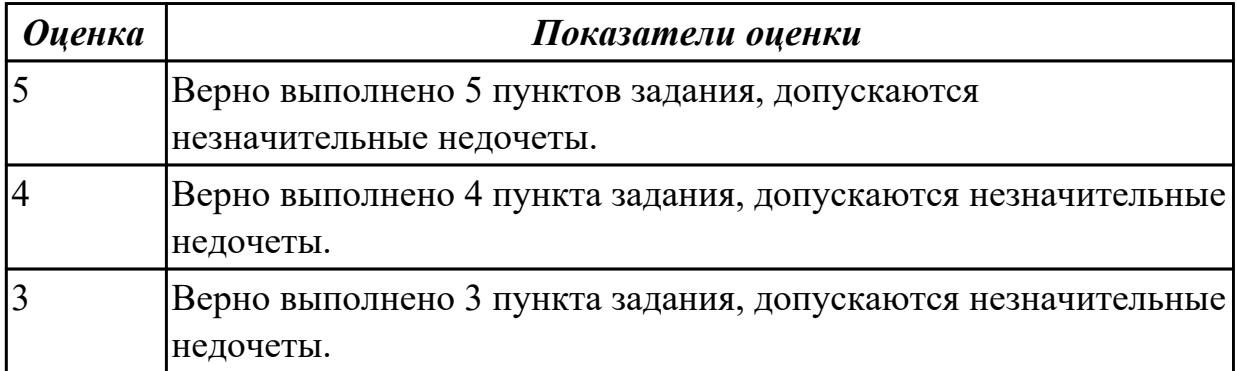

### **Задание №2**

Ответить на вопросы теста:

1. Выберете верный вариант определения "Сетевая модель"

- Сетевая модель это схема, определяющая общие принципы работы сетевых протоколов и способы их взаимодействия друг с другом для осуществления передачи данных по сети;
- Сетевая модель это система, определяющая общие принципы работы подсетей и способы их взаимодействия друг с другом для осуществления передачи данных по сети;
- Сетевая модель это система, определяющая общие принципы работы сетевых протоколов для осуществления передачи данных по сети;
- Сетевая модель это схема, определяющая общие принципы работы подсетей и способы их взаимодействия друг с другом для осуществления передачи данных по сети.

2. Для того чтобы передать данные с одного компьютера на другой, необходимо выполнить ряд последовательных процедур, определяемых... (выбрать верный ответ).

- Сетевыми протоколами;
- Сетевыми ресурсами;
- Сетевой моделью;
- Сетевыми настройками.

3. Эталонная модель взаимодействия открытых систем или модель OSI... (выбрать верный ответ).

- определяет уровни взаимодействия систем, их стандартные названия и функции, которые должен выполнять каждый уровень;
- определяет порядок взаимодействия систем, их функции, которые должен выполнять каждый уровень;
- определяет порядок работы систем, их функции, которые должен выполнять каждый уровень;
- определяет уровни взаимодействия систем, их названия, которые должен выполнять каждый уровень.
- 4. Выберите верные утверждения.
	- Модель OSI является концептуальной моделью, она разбивает процесс передачи данных по сети на семь уровней;
	- Каждому уровню модели OSI соответствуют строго определенные операции, оборудование и протоколы;
	- Модель OSI считается основной архитектурной моделью передачи данных между компьютерами;
	- Уровни модели OSI не имеют строгую позицию по отношению друг к другу и могут меняться в зависимости от конфигурации в сети.
- 5. Выберите верные утверждения.
	- Модель OSI разбивает задачу перемещения информации между узлами на семь уровней;
	- Каждый уровень модели OSI выполняет определенную задачу и взаимодействует с вышележащим и нижележащим уровнями;
	- Каждый уровень модели OSI выполняет определенную задачу и взаимодействует с вышележащим и нижележащим уровнями;
	- Модель OSI полностью идентична с моделью TCP/IP.
- 6. Выберите уровни, относящиеся к уровням хост-машины.
	- Уровень приложений;
	- Уровень представлений;
	- Сеансовый уровень;
	- Транспортный уровень;
	- Сетевой уровень;
	- Канальный уровень;
	- Физический уровень.

7. Выберите уровни, относящиеся к уровням среды передачи данных.

- Сетевой уровень;
- Канальный уровень;
- Физический уровень;
- Уровень приложений;
- Уровень представлений;
- Сеансовый уровень;
- Транспортный уровень.

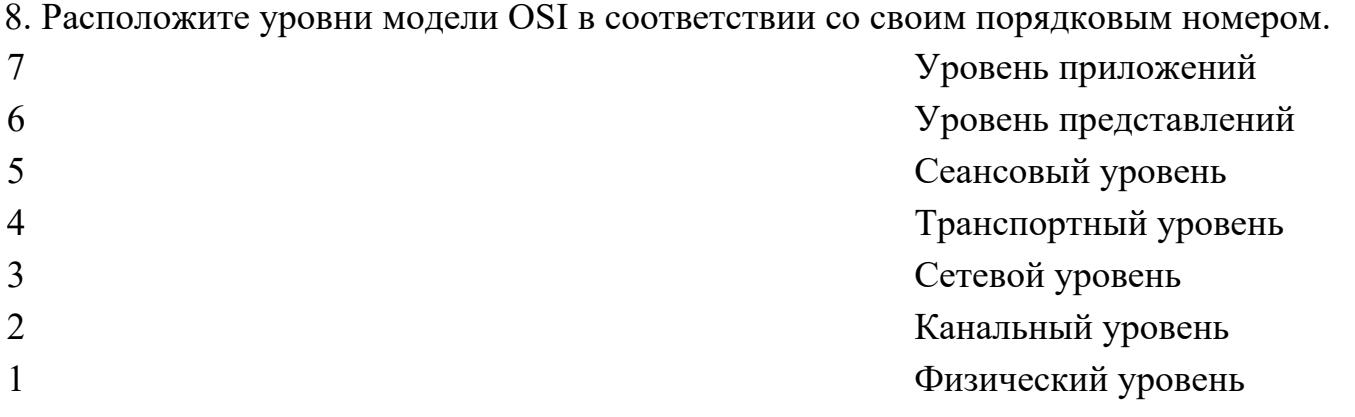

9. Определите верное соответствие.

Уровни среды передачи данных.

Уровни хост-машины. обеспечивают точную

управляют физической доставкой данных по сети и реализуются в виде аппаратных средств и программного обеспечения. доставку данных между приложениями, работающими на сетевых узлах, и обычно реализуются только на программном уровне.

10. Выберите верные утверждения.

- Каждый уровень, кроме уровня приложений, предоставляет сервисы вышележащему уровню;
- Любой уровень, кроме физического уровня, использует сервисы, предоставляемые нижележащим уровнем;
- Каждый уровень, кроме физического уровня, предоставляет сервисы

вышележащему уровню;

 Любой уровень использует сервисы, предоставляемые нижележащим уровнем и предоставляет сервисы вышележащему уровню.

11. Формальный набор правил и соглашений, регламентирующий обмен информацией между узлами по сети, реализует функции одного или нескольких уровней OSI.

12. Выберете верное определение.

- Стек протоколов совокупность протоколов разных уровней. Наиболее известным является стек протоколов TCP/IP;
- Стек протоколов совокупность протоколов уровней среды передачи данных. Наиболее известным является стек протоколов TCP/IP;
- Стек протоколов совокупность протоколов уровня приложений. Наиболее известным является стек протоколов TCP/IP;
- Стек протоколов совокупность протоколов уровней хост-машины. Наиболее известным является стек протоколов TCP/IP.

13. Правила и процедуры, которые отвечают за взаимодействие между соседними уровнями.

14. Процесс, при котором к данным добавляется служебная информация определенного протокола (уровня) перед отправкой в сеть.

15. Установите соответствия уровней и их описания. Приложений. и приложений и приложений и приложений и приложений и при

устанавливает доступность предполагаемых партнеров для связи, синхронизирует совместно работающие прикладные программы. Устанавливает договоренность о процедурах восстановления после ошибок и контроля целостности данных. Представлений. Определяет форматы

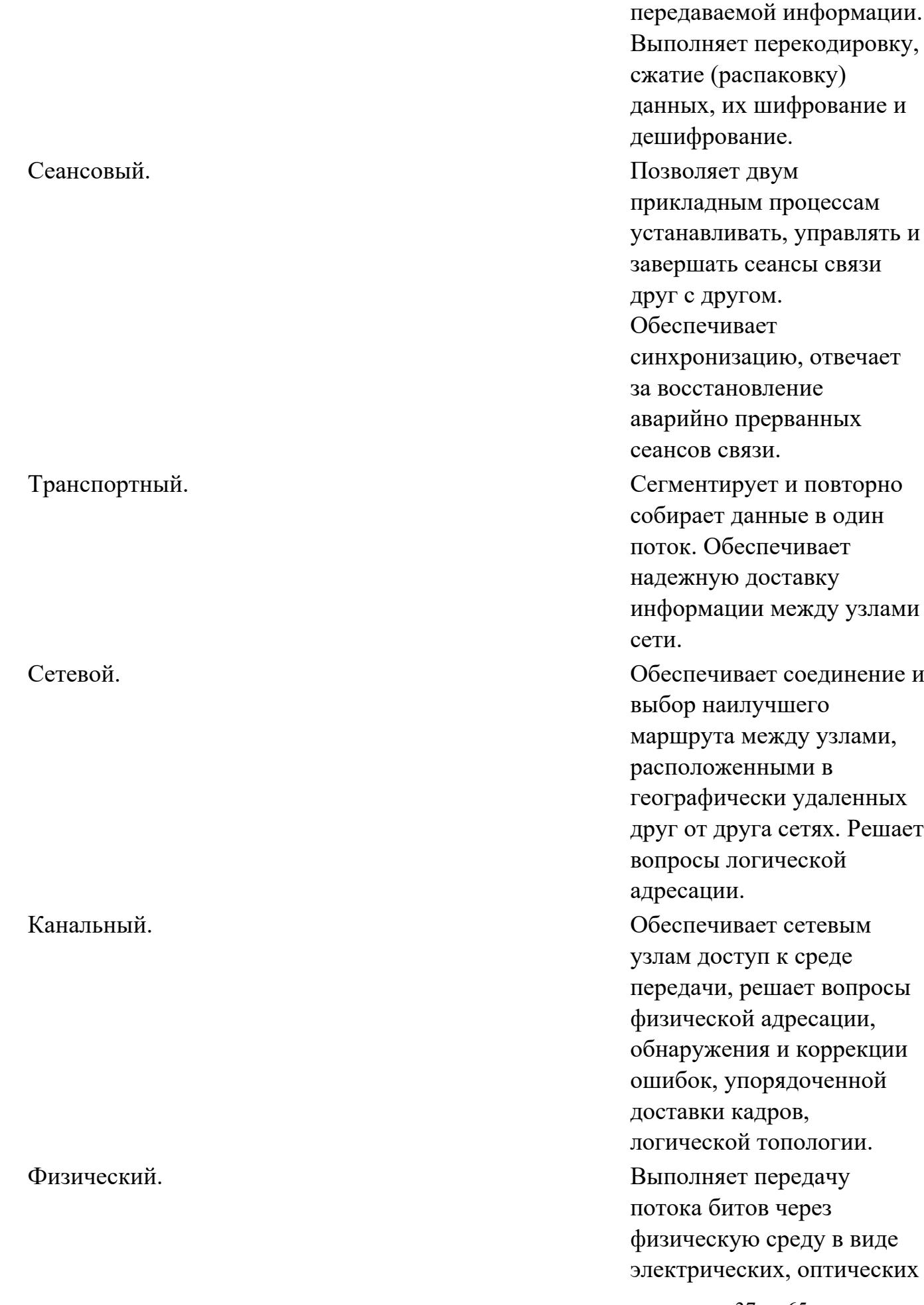

или радиосигналов. Отвечает за активацию, поддержание и деактивизацию физического канала между конечными системами. Рассматривает вопросы, связанные с физической топологией сетей.

# 16. Установите соответствия уровней и типа обрабатываемых ими данных. Приложений. Пользовательские данные. Представлений. Закодированные пользовательские данные. Сеансовый. Селотный политический сессии. Сессии. Сессии. Сессии. Сессии. Сессии. Транспортный. Сегменты. Сетевой. Дейтаграммы/ пакеты. Канальный. Кадры. Физический. Биты.

17. Установите соответствия уровней и их функцией. Канальный. Доступ к среде передачи и

Представлений. Общий формат

физическая адресация. Физический. Передача электрических и оптических сигналов между устройствами. Приложений. Предоставление сервисов для сетевых приложений. представления данных, сжатие и шифрование. Сеансовый. *Установление сессий* между приложениями. Транспортный. Адресация процессов, сегментация/ повторная сборка данных, управление потоком, надежная. Сетевой. Передача сообщений между удаленными устройствами, выбор

стр. 38 из 65

наилучшего маршрута, логическая адресация.

18. Установите соответствие между уровнями модели TCP/IP и уровнями модели OSI

Транспортный уровень. Транспортный уровень. Уровень Интернет. Сетевой уровень. Уровень доступа к среде. Физический уровень,

19. Установите соответствие Протоколы локальных сетей.

Протоколы глобальных сетей.

Протоколы маршрутизации.

Уровень приложений. Уровень представлений, Сеансовый уровень, Уровень приложений. Канальный уровень, Сетевой уровень.

> работают на физическом и канальном уровнях модели OSI и определяют правила обмена данными по различным каналам связи, используемым в локальных сетях.

определяют правила обмена данными по различным каналам связи глобальных сетей.

это протоколы, которые работают на сетевом уровне модели OSI и позволяют определять наилучший маршрут передачи данных между узлами.

Сетевые протоколы. различные протоколы, работающие на сетевом уровне и выше.

20. Выберите верный ответ. Сетевые или эталонные модели были созданы для...

- облегчения разработки протоколов;
- осуществления передачи данных по сети;
- того чтобы передать данные с одного компьютера на другой;
- определения количества сетевых уровней взаимодействия.

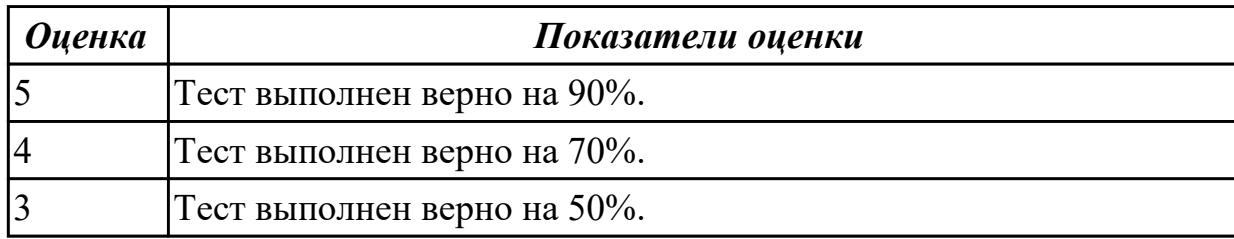

**Дидактическая единица:** 2.1 Организовывать и конфигурировать компьютерные сети

### **Занятие(-я):**

1.5.4.Лабораторная работа №4. Построение одноранговой сети

1.5.5.Лабораторная работа №4. Построение одноранговой сети

1.5.6.Лабораторная работа №4. Построение одноранговой сети

1.5.7.Лабораторная работа №4. Построение одноранговой сети

### **Задание №1**

Продемонстрируйте подключение типа «компьютер-компьютер»:

1. Проверьте наличие физического соединения между компьютерами по индикации светодиодов на сетевых адаптерах ПК1 и ПК2.

- 2. Настройте статический IP-адрес на рабочей станции ПК1 и ПК2.
- 3. Проверьте конфигурацию сетевого адаптера ПК1.
- 4. Проверьте конфигурацию сетевого адаптера ПК2.
- 5. Проверьте доступность соединения между рабочими станциями ПК1 и ПК2.

6. Отключите перекрестный Ethernet-кабель от сетевых адаптеров ПК1 и ПК2.

Подключите один конец прямого Ethernet-кабеля к сетевому адаптеру ПК1, а другой конец

кабеля — к сетевому адаптеру ПК2. Проверьте наличие физического соединения между

компьютерами по индикации светодиодов на сетевых адаптерах ПК1 и ПК2.

7. Проверьте доступность соединения между рабочими станциями ПК1 и ПК2.

Объясните наличие/отсутствие связи между ПК1 и ПК2.

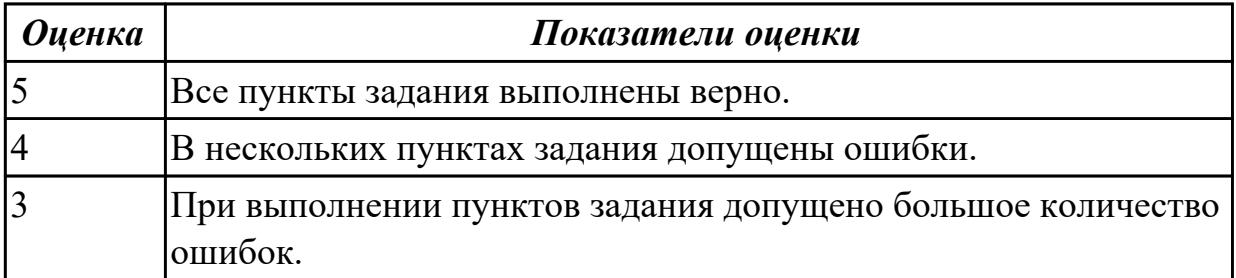

### **Задание №2**

Создайте однорангоую сеть с использованием коммутатора:

1. Подключите ПК1 и ПК2 к коммутатору прямым Ethernet-кабелем.

2. Проверьте наличие физического соединения между ПК1 и коммутатором по индикации светодиодов.

3. Аналогично проверьте наличие физического соединение между ПК2 и коммутатором.

4. Проверьте доступность соединения между рабочими станциями ПК1 и ПК2.

5. Создайте на рабочих станциях ПК1 и ПК2 папки для общего доступа по локальной сети.

6. На рабочей станции ПК1 проверьте доступ к документам, открытым для общего доступа на рабочей станции ПК2.

7. На рабочей станции ПК2 проверьте доступ к документам, открытым для общегодоступа на рабочей станции ПК1.

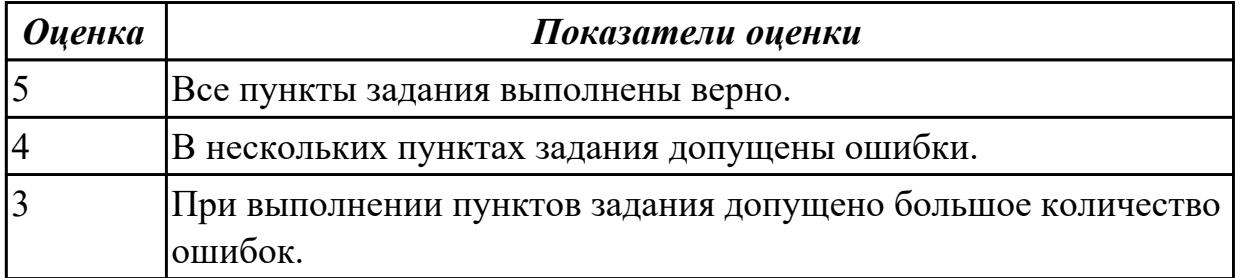

### **2.6 Текущий контроль (ТК) № 6**

**Тема занятия:** 1.5.12.Защита лабораторной работы №5. Адресация канального уровня. MAC-адреса.

**Метод и форма контроля:** Лабораторная работа (Опрос)

**Вид контроля:** Лабораторная работа с использованием ИКТ

**Дидактическая единица:** 1.5 Сетевую модель OSI и другие сетевые модели **Занятие(-я):**

1.2.1.Модель OSI. Уровни модели OSI. Модель и стек протоколов TCP/IP.

1.5.8.Лабораторная работа №4. Построение одноранговой сети.

#### **Задание №1**

Дайте ответ на вопросы:

1. Перечислите все уровни модели OSI.

2. Какой из перечисленных ниже терминов не является названием уровня в модели OSI?

- уровень приложений;
- уровень Интернет;
- сеансовый уровень;
- физический уровень.

3. Какой из уровней модели OSI отвечает за выбор наилучшего маршрута до сети назначения.

- уровень приложений;
- канальный уровень;
- сетевой уровень
- сеансовый уровень.

4. Соотнесите перечисленные термины с уровнями модели OSI, к которым они относятся.

- 1. Транспортный уровень .
- 2. Сетевой уровень.
- 3. Канальный уровень.
- а) кадр;
- б) логический адрес;
- в) дейтаграмма;
- г) пакет;
- д) сегмент;
- е) физический адрес.

5. Перечислите все уровни модели TCP/IP.

6. Какие из перечисленных ниже протоколов относятся к транспортному уровню модели OSI? (Выберите 2 ответа).

- $\cdot$  IP;
- Ethernet;
- TCP;
- UDP;
- FDDI.

7. Какой из уровней модели OSI отвечает за логическую адресацию и маршрутизацию?

- уровень приложений;
- канальный уровень;
- сетевой уровень;
- уровень доступа к сети.

8. Соотнесите перечисленные протоколы с уровнями модели TCP/IP, к которым они относятся.

1. Транспортный уровень.

- 2. Уровень Интернет.
- 3. Уровень приложений.
- 4. Уровень доступа к сети.
- а) TCP;
- б) IP;
- в) Ethernet;
- г) HTTP;
- д) UDP;
- е) FTP;
- ж) Telnet.

9. Какой из перечисленных ниже терминов не является названием уровня в модели TCP/IP?

- уровень приложений;
- уровень Интернет;
- сеансовый уровень;
- транспортный уровень.

10. Какой из уровней модели OSI выполняет передачу потока битов через среду в виде электрических, оптических или радиосигналов?

- уровень приложений;
- сеансовый уровень;
- физический уровень;
- канальный уровень.

11. Какой из уровней модели OSI преобразует форматы данных и выполняет шифрование трафика?

- уровень представлений;
- сеансовый уровень;
- физический уровень;
- канальный уровень.

12. Какие из перечисленных ниже протоколов относятся к уровню приложений модели TCP/IP? (Выберите 2 ответа).

- $\cdot$  IP;
- Ethernet;
- TCP;
- HTTP;
- DNS.

Г

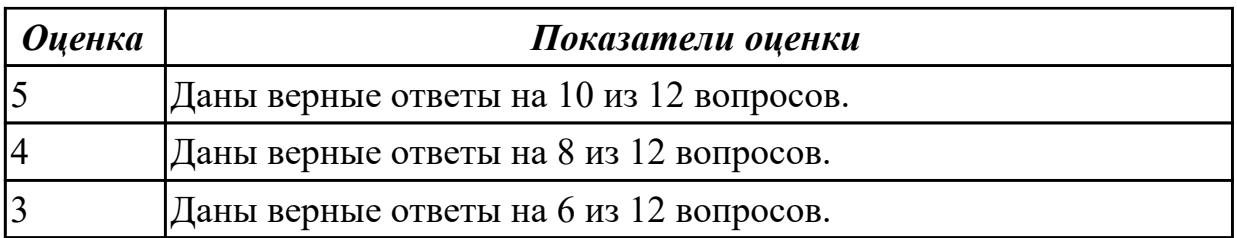

**Дидактическая единица:** 2.7 Обнаруживать и устранять ошибки при передаче данных

### **Занятие(-я):**

1.5.9.Лабораторная работа №5. Адресация канального уровня. MAC-адреса.

1.5.10.Лабораторная работа №5. Адресация канального уровня. MAC-адреса.

1.5.11.Лабораторная работа №5. Адресация канального уровня. MAC-адреса.

#### **Задание №1**

Проанализируйте сетевой трафик при помощи программы Wireshark, исследуйте структуру кадра.

Захватите и проанализируйте пакеты с помощью анализатора протоколов Wireshark.

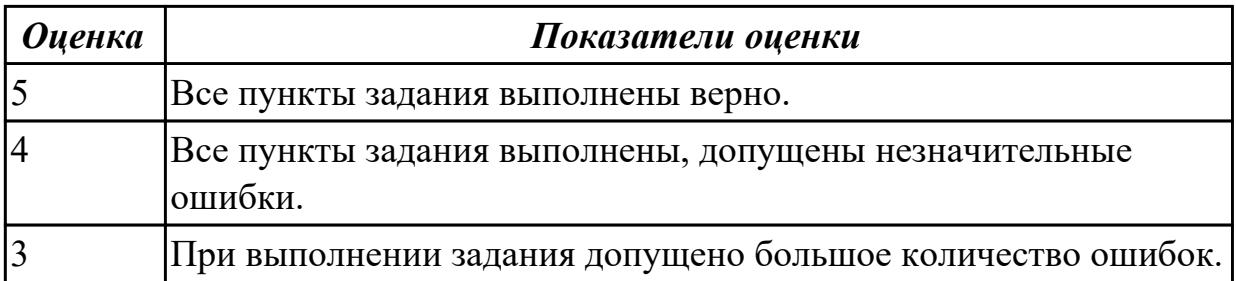

# **2.7 Текущий контроль (ТК) № 7**

**Тема занятия:** 1.6.7.Защита лабораторной работы №6. Создание коммутируемой сети

**Метод и форма контроля:** Лабораторная работа (Опрос)

**Вид контроля:** Лабораторная работа с использованием ИКТ

**Дидактическая единица:** 1.3 Принципы пакетной передачи данных **Занятие(-я):**

1.2.1.Модель OSI. Уровни модели OSI. Модель и стек протоколов TCP/IP.

1.3.1.Понятие линии и канала связи. Сигналы. Основные характеристики канала связи.

1.3.2.Методы совместного использования среды передачи канала связи. Модуляция и кодирование сигналов.

1.3.7.Электрическая проводка. Беспроводная среда передачи.

1.5.3.Физический уровень технологии Ethernet. Энергоэффективный Ethernet.

Сменные интерфейсные модули.

**Задание №1**

Ответить на вопросы.

- 1. Что такое коммутация?
- 2. Что такое коммутация пакетов?
- 3. Перечислите какой служебной информацией снабжается пакет.

4. Могут ли пакеты одного и того же сообщения передаваться одновременно?

5. На основе каких факторов устанавливается максимальный размер пакета?

6. Опишите последовательность операций процесса передачи данных в сети с коммутацией пакетов.

7. Объяснить сущность дейтаграммного метода пакетной коммутации.

8. Объяснить сущность виртуального метода пакетной коммутации.

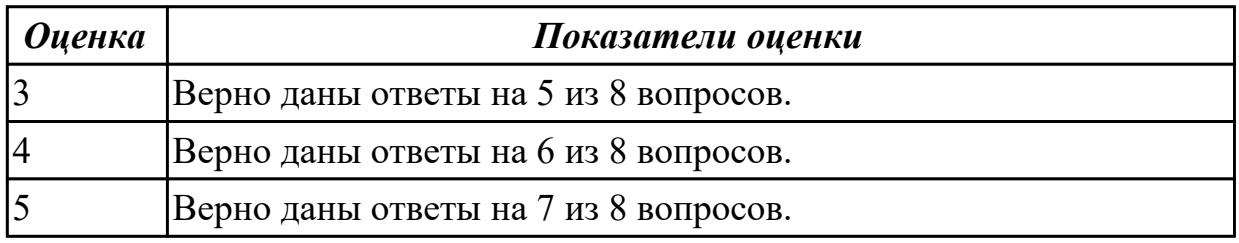

### **Дидактическая единица:** 2.8 настраивать активное сетевое оборудование **Занятие(-я):**

1.5.9.Лабораторная работа №5. Адресация канального уровня. MAC-адреса.

- 1.5.10.Лабораторная работа №5. Адресация канального уровня. MAC-адреса.
- 1.5.11.Лабораторная работа №5. Адресация канального уровня. MAC-адреса.

1.5.12.Защита лабораторной работы №5. Адресация канального уровня. MACадреса.

1.6.4.Лабораторная работа №6. Создание коммутируемой сети

1.6.5.Лабораторная работа №6. Создание коммутируемой сети

1.6.6.Лабораторная работа №6. Создание коммутируемой сети

### **Задание №1**

Продемонстрируйте управление коммутатором через Web-интерфейс, таблица коммутации:

- 1. Подключите ПК1 и ПК2 к коммутатору.
- 2. Настройте на рабочей станции ПК1 и ПК2 статический IP-адрес.
- 3. Проверьте доступность соединения между рабочими станциями ПК1 и ПК2.
- 4. Зайдите на Web-интерфейс коммутатора. Посмотрите содержимое таблицы коммутации.

Сколько записей наблюдаете?

Какой тип у каждой записи в таблице коммутации?

- 6. Отключите рабочую станцию ПК2 от 4 порта и подключите к 5 порту.
- 7. Что изменилось в содержимом таблицы коммутации?
- 8. Создайте статическую запись в таблице коммутации для ПК2 на порте 5.
- 9. Отключите рабочую станцию ПК2 от 5 порта и подключите к 4 порту.
- 10. Проверьте доступность соединения между рабочими станциями ПК1 и ПК2.
- 11. Удалите статическую запись из таблицы коммутации.
- 12. Проверьте доступность соединения между рабочими станциями ПК1 и ПК2.
- 13. Сбросьте настройки коммутатора к заводским настройкам по умолчанию.

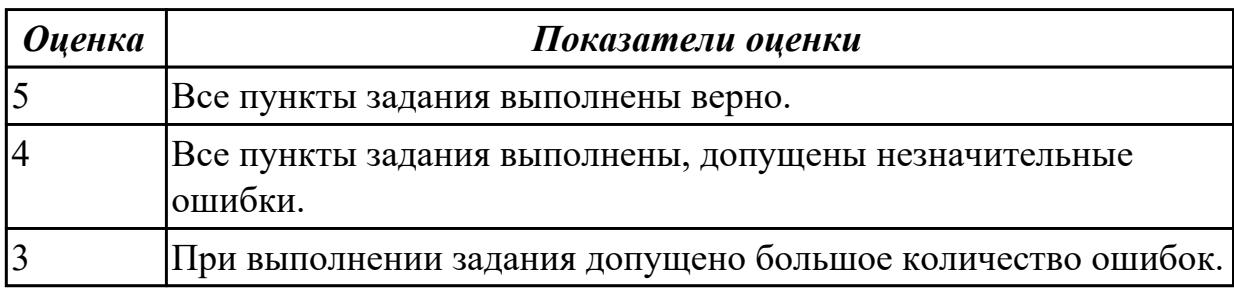

# **2.8 Текущий контроль (ТК) № 8**

**Тема занятия:** 1.7.6.Защита лабораторной работы №7. IP-адресация

**Метод и форма контроля:** Лабораторная работа (Опрос)

**Вид контроля:** Лабораторная работа с использованием ИКТ

**Дидактическая единица:** 1.6 Протоколы: основные понятия, принципы

взаимодействия, различия и особенности распространенных протоколов, установка протоколов в операционных системах

# **Занятие(-я):**

1.5.1.Методы коммутации. Сетевые протоколы и методы коммутации. Протоколы канального уровня.

1.5.2.Стандарты IEEE 802. Технологии локальных сетей. Технология Ethernet.

1.6.1.Алгоритм прозрачного моста. Методы коммутации. Конструктивное

исполнение коммутаторов. Физическое стекирование коммутаторов.

1.6.3.Протокол Spanning Tree Protocol (STP). Виртуальные локальные сети (VLAN).

VLAN на основе стандарта IEEE 802.1Q. Технология Power over Ethernet.

1.7.1.Сетевой уровень. Протокол IP версии 4.

1.7.2.Протокол IP версии 6.

# **Задание №1**

Продемонстрируйте формирование подсетей с использованием масок переменной длины (VLSM):

ЗАДАНИЕ 1.

Организации выделена сеть 204.15.5.0/24. Требуется разделить данную сеть на 5 подсетей. В подсетях 1 и 2 должно быть 28 узлов, в 3-й подсети – 14 узлов, в 4-й подсети – 7 узлов, в 5-й – 2 узла.

1. Определите количество бит, необходимое для адресации 28 узлов.

2. Первые две подсети оставьте, так как требуется, чтобы в 1-й и 2-й подсети было 28 узлов, а третью (204.15.5.64/32) разделите на подсети с меньшим количеством узлов.

3. Разделите подсеть 204.15.5.64/27 на две подсети.

4. Для получения 5-й подсети разделите сеть 204.15.5.96/27 на подсети, в каждой из которой должно быть по 2 узла.

ЗАДАНИЕ 2.

Организации выделена сеть 212.100.54.0/24. Требуется разделить данную сеть на 7 подсетей.

В подсетях 1, 2, 3 и 4 должно быть 2 узла, в 5-й подсети – 10 узлов, в 6-й подсети – 26 узлов, в 7-ой подсети – 58 узлов. Результаты запишите в таблицу.

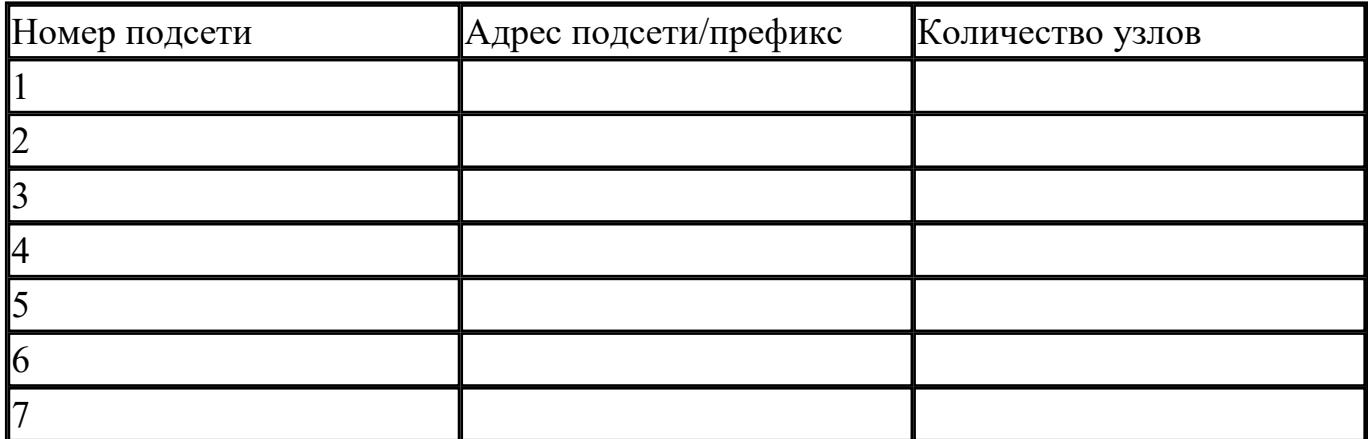

Ответить на вопросы.

Можно сеть 212.100.254.124/30 разделить на 2 подсети?

Может маска подсети быть 255.254.128.0?

Можно ли назначить рабочей станции IP-адрес 160.54.255.255?

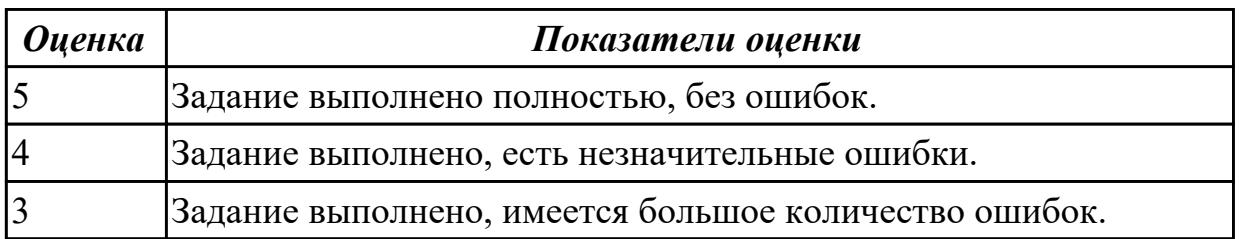

**Дидактическая единица:** 1.7 Адресацию в сетях, организацию межсетевого воздействия

### **Занятие(-я):**

1.5.1.Методы коммутации. Сетевые протоколы и методы коммутации. Протоколы канального уровня.

1.5.2.Стандарты IEEE 802. Технологии локальных сетей. Технология Ethernet.

1.5.3.Физический уровень технологии Ethernet. Энергоэффективный Ethernet. Сменные интерфейсные модули.

1.7.1.Сетевой уровень. Протокол IP версии 4.

1.7.2.Протокол IP версии 6.

### **Задание №1**

Продемонстрируйте формирование подсетей IPv6: ПРИМЕР

Организация использует в своей сети Unique-Local Unicast-адреса. Требуется разделить сеть на 5 подсетей.

1. Сформируйте 64-битный префикс сети.

2. С помощью генератора IPv6-адресов получите Global ID (40 бит), например 895a473947.

3. Назначьте 5 номеров подсети (Subnet ID) разрядностью 16 бит, при этом также можно воспользоваться генератором для получения номера подсети.

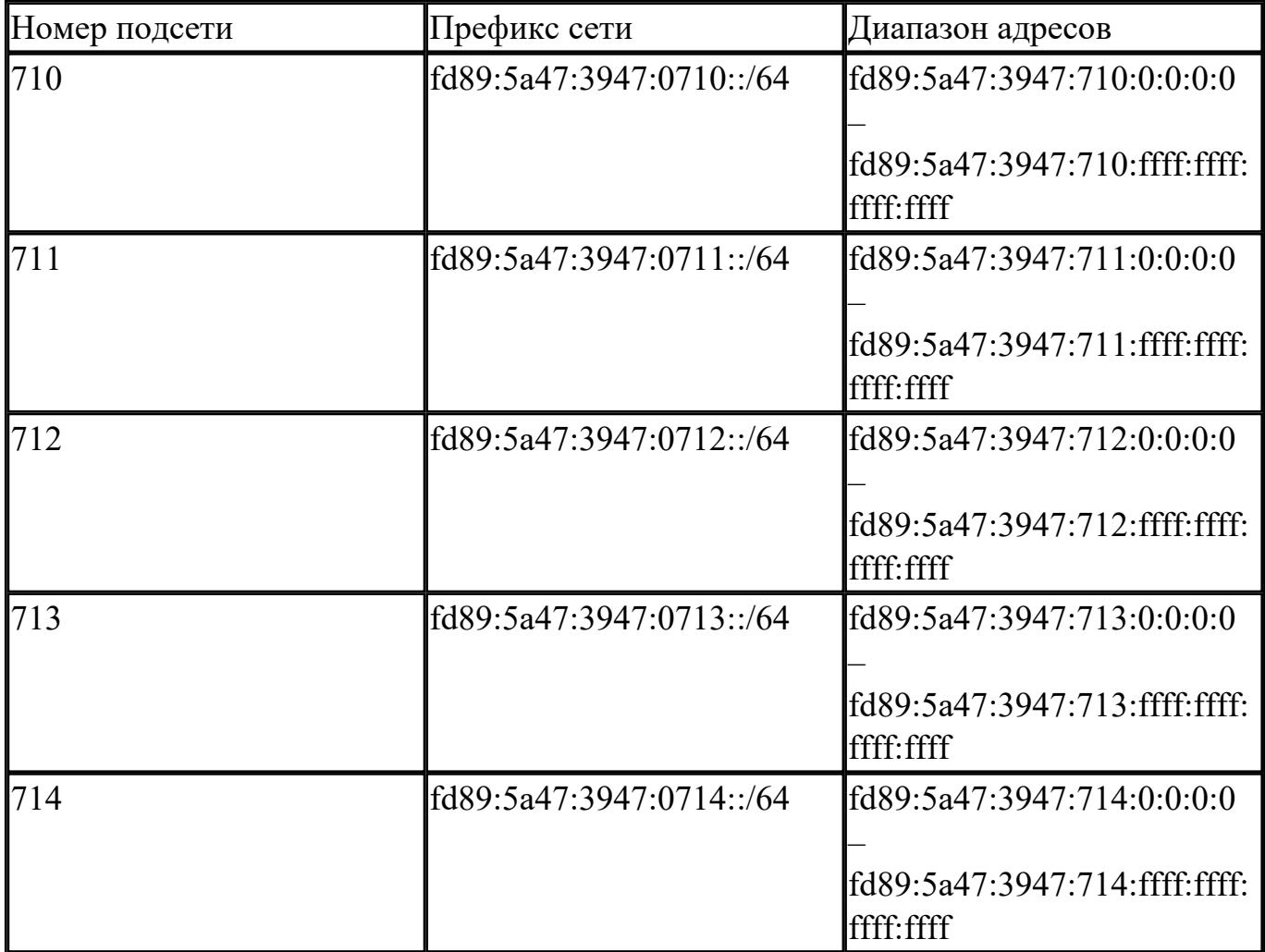

### ЗАДАНИЕ

Организация использует в сети Unique-Local Unicast-адреса. Разделить сеть на 7 подсетей.

Результат запишите в таблицу.

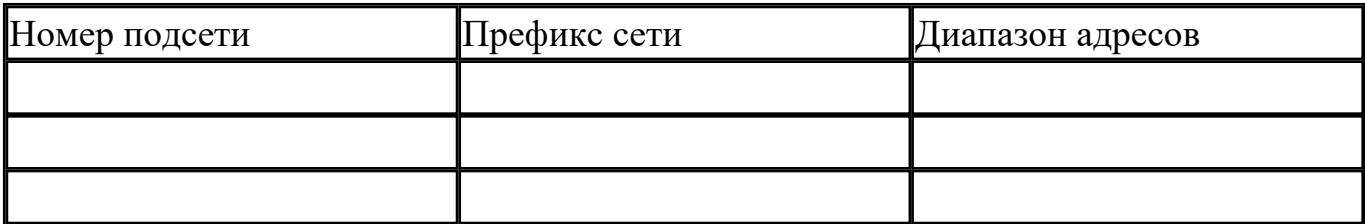

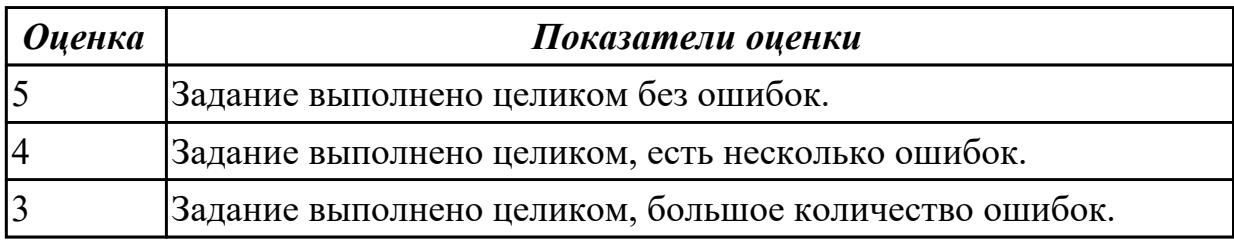

**Дидактическая единица:** 2.5 Работать с протоколами разных уровней (на примере конкретного стека протоколов: TCP/IP, IPX/SPX)

### **Занятие(-я):**

1.7.3.Лабораторная работа №7. IP-адресация

1.7.4.Лабораторная работа №7. IP-адресация

1.7.5.Лабораторная работа №7. IP-адресация

### **Задание №1**

Определите адреса сети, широковещательного адреса и количества узлов по заданному IP-адресу и маске подсети.

- 1. Переведите IP-адрес узла и маску подсети в двоичный вид.
- 2. Определите адрес сети.
- 3. Определите широковещательный адрес подсети и запишите результат в таблицу.
- 4. Определите IP-адрес первого узла подсети и запишите результат в таблицу.
- 5. Определите IP-адрес последнего узла подсети.
- 6. Определите количество узлов в подсети и запишите результат в таблицу.

### ЗАДАНИЕ

По IP-адресу узла (по варианту задания) и маске подсети (по варианту задания) определите:

- 1. Адрес сети (десятичное представление)
- 2. Адрес сети (двоичное представление)
- 3. Широковещательный адрес (десятичное представление)
- 4. Широковещательный адрес (двоичное представление)
- 5. IP-адрес первого узла подсети (десятичное представление)
- 6. IP-адрес последнего узла подсети (десятичное представление)
- 7. Количество узлов в подсети (десятичное представление)

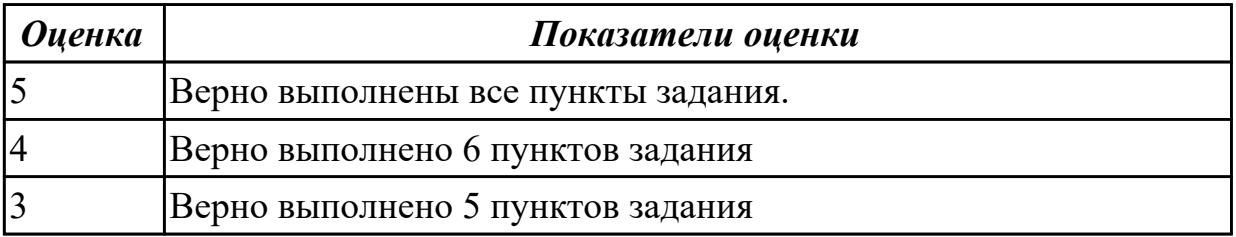

**Дидактическая единица:** 2.6 Устанавливать и настраивать параметры протоколов

# **Занятие(-я):**

1.7.3.Лабораторная работа №7. IP-адресация

1.7.4.Лабораторная работа №7. IP-адресация

1.7.5.Лабораторная работа №7. IP-адресация

### **Задание №1**

Продемонстрируйте формирование подсетей.

### ПРИМЕР

Организации необходимо разбить сеть 152.79.0.0 на 5 подсетей с одинаковым количеством

узлов в каждой.

1. Определите, к какому классу относится адрес 152.79.0.0. 152.79.0.0 — это класс B, соответственно, стандартная маска подсети для класса B равна 255.255.0.0 и под идентификатор узла отведены последние два октета.

2. Определите количество бит, которое необходимо занять от идентификатора узла для

формирования 5 подсетей. Так как найти число, при котором степень 2 будет равна 5

невозможно, выбираем ближайшее большее число 23 = 8. Таким образом, 3 первых бита

идентификатора узла будут использованы для идентификации подсети, а оставшиеся 13 бит

— для идентификации узлов в них.

# ЗАДАНИЕ

Разделите сеть (по варианту задания) на 256 подсети и определите количество узлов в каждой подсети.

В таблицу запишите адреса подсетей 1 и 256.

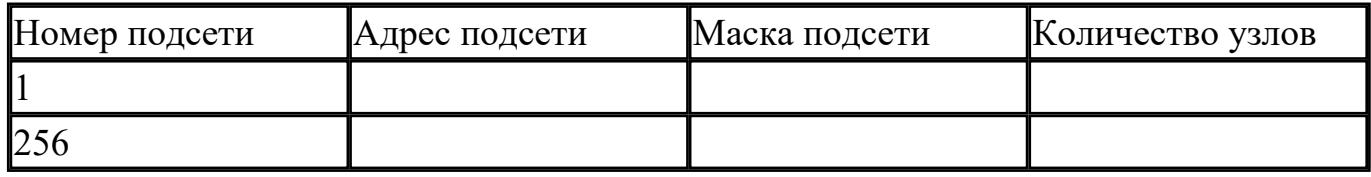

Сколько бит необходимо занять от идентификатора узла, чтобы организовать 256 подсетей?

Как определить максимальное число узлов в каждой подсети?

Разделите сеть (по варианту задания) на восемь подсетей. Результаты запишите в таблицу.

Т

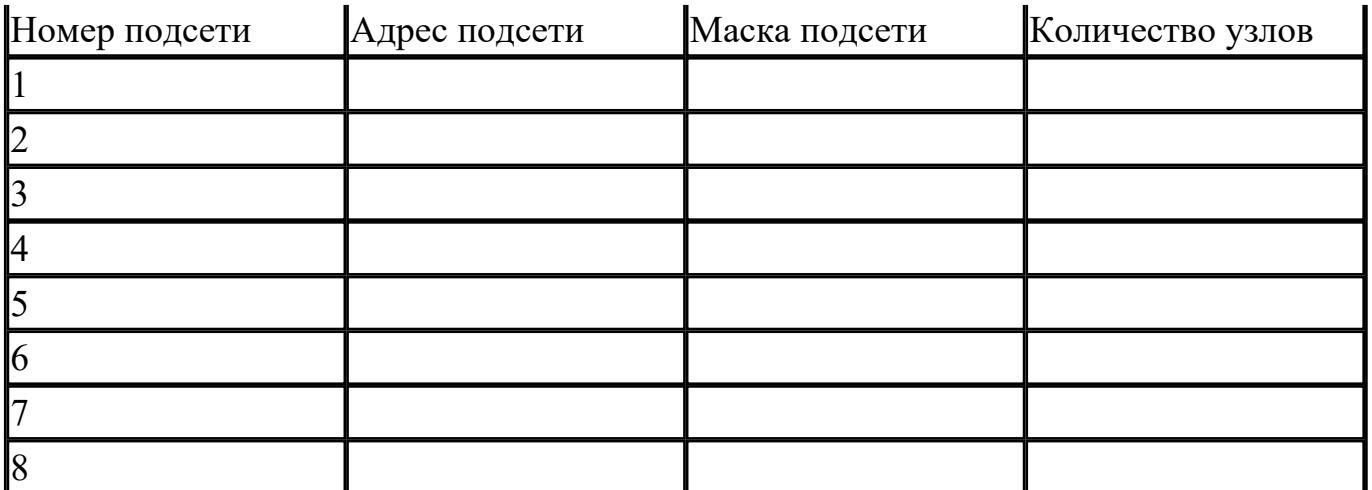

Сколько бит необходимо занять от идентификатора узла, чтобы организовать восемь подсетей?

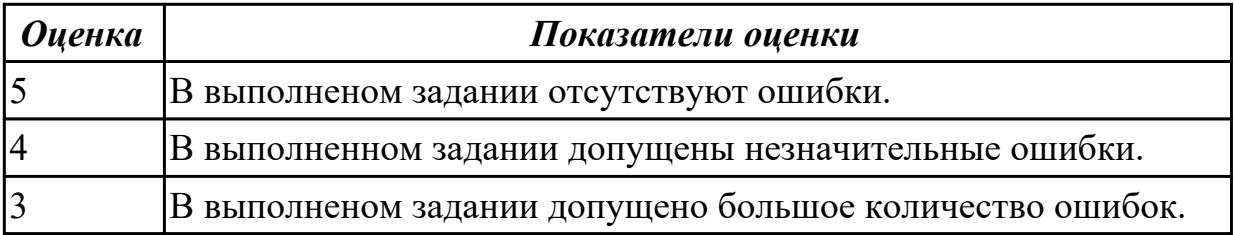

# **3. ФОНД ОЦЕНОЧНЫХ СРЕДСТВ ДИСЦИПЛИНЫ, ИСПОЛЬЗУЕМЫЙ ДЛЯ ПРОМЕЖУТОЧНОЙ АТТЕСТАЦИИ**

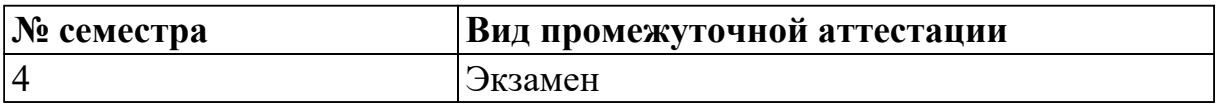

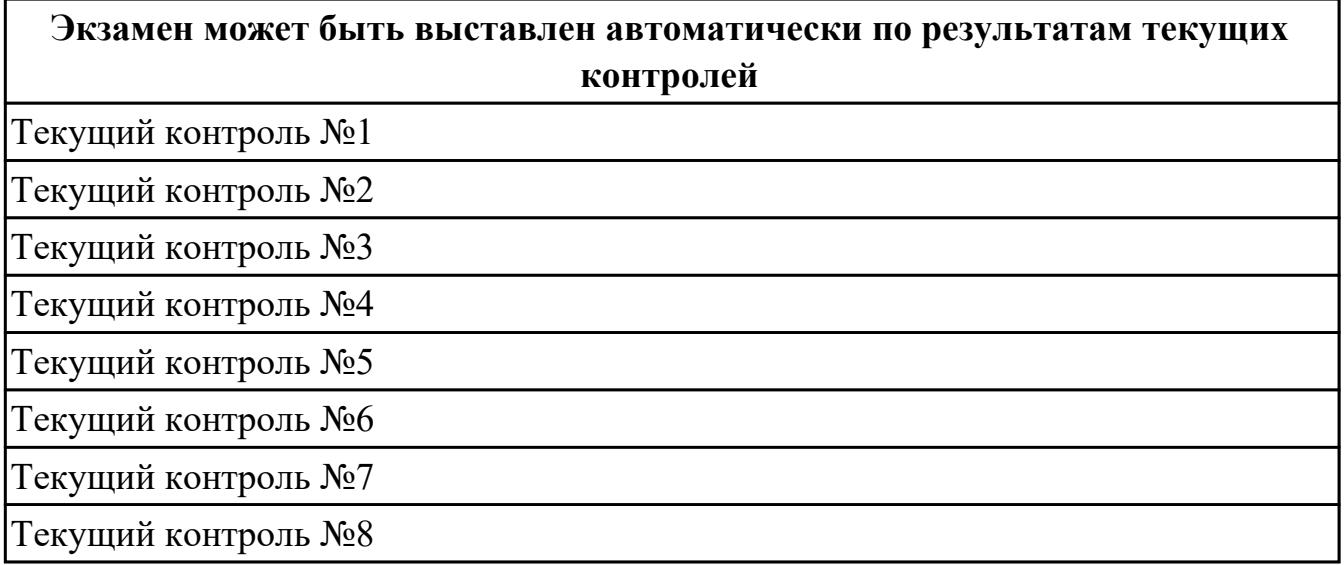

**Метод и форма контроля:** Практическая работа (Информационно-аналитический) **Вид контроля:** По выбору выполнить 1 теоретическое задание и 1 практическое задание

#### **Дидактическая единица для контроля:**

1.1 Основные понятия компьютерных сетей: типы, топологии, методы доступа к среде передачи

### **Задание №1**

1. Дайте определение термина "Компьютерная сеть".

2. Что относится к ресурсам компьютерной сети?

3. Дайте определение термина "Среда передачи".

4. Как называется оконечное устройство, непосредственно подключенное к сетеобразующему телекоммуникационному оборудованию?

5. Дайте определение термина "Пропускная способность".

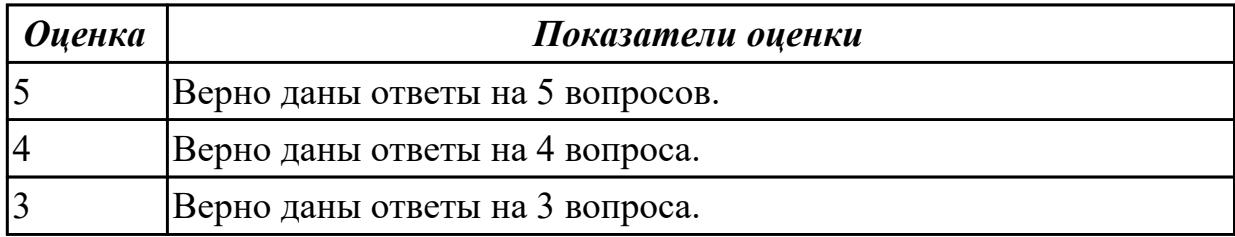

#### **Задание №2**

1. Как называется логически или физически обособленная часть сети?

- 2. С какой целью осуществляется разделение сети на сегменты?
- 3. Какую роль в одноранговой сети выполняет каждый компьютер?
- 4. Дайте определение термина "Сервер".
- 5. Дайте определение термина "Пропускная способность".

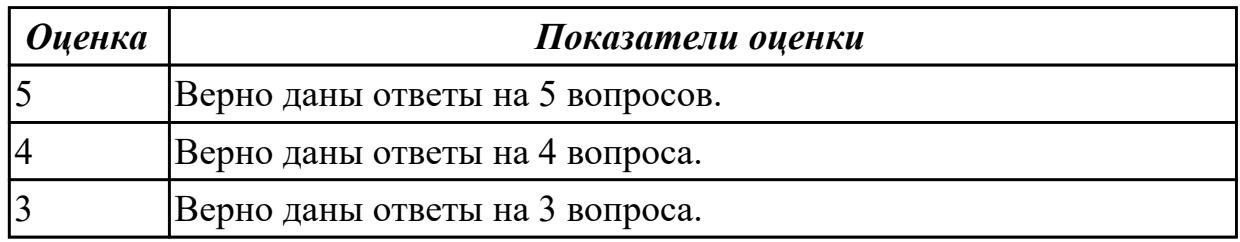

#### **Задание №3**

- 1. Что такое "клиентский компьютер"?
- 2. Охарактеризуйте понятие "сетевое администрирование".
- 3. Перечислите существующие классификации компьютерных сетей.
- 4. Дайте определение терминам "Локальная сеть" и "Глобальная сеть".
- 5. Дайте определение термина "Подсеть".

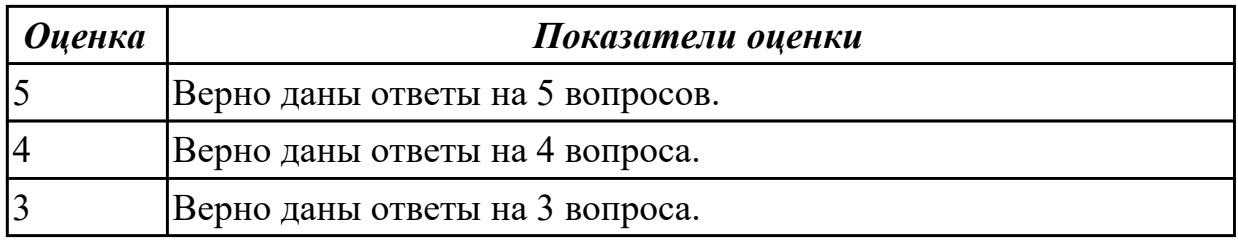

#### **Задание №4**

- 1. Что такое "составная сеть"?
- 2. Что такое одноранговая сеть? Перечислите ее достоинства и недостатки.
- 3. Что такое сеть типа "клиент-сервер"? Перечислите достоинства и недостатки.
- 4. Перечислите возможные аппаратные компоненты компьютерной сети.
- 5. Перечислите рограммные компоненты компьютерной сети.

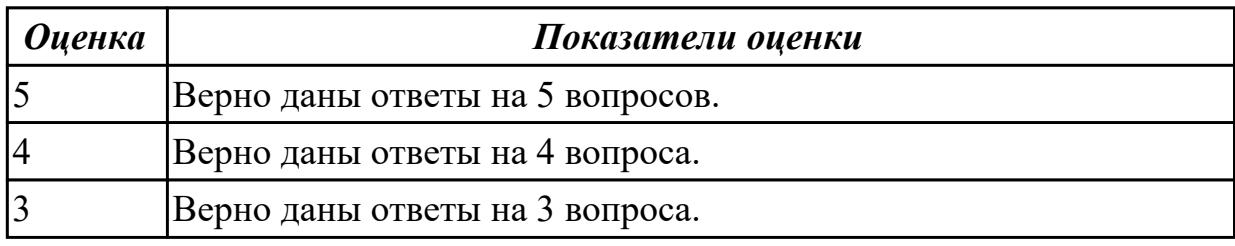

#### **Дидактическая единица для контроля:**

1.2 Аппаратные компоненты компьютерных сетей

#### **Задание №1**

Дать определение сетевым устройствам и описать их функции:

- 1. Повторитель;
- 2. Концентратор;
- 3. Коммутатор;
- 4. Маршрутизатор;
- 5. Точка доступа.

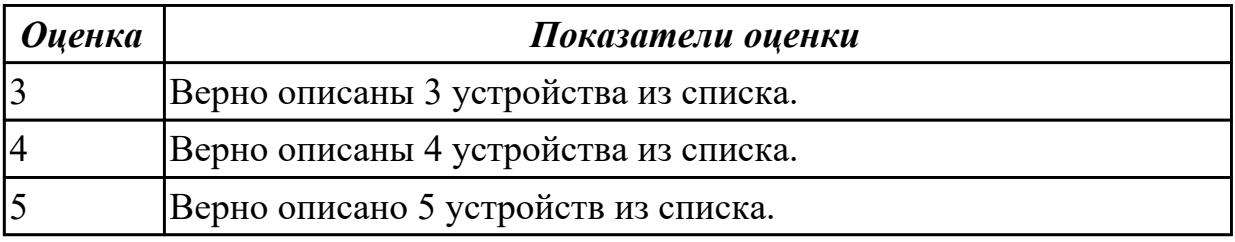

#### **Дидактическая единица для контроля:**

1.3 Принципы пакетной передачи данных

#### **Задание №1**

Ответить на вопросы.

- 1. Что такое коммутация?
- 2. Что такое коммутация пакетов?
- 3. Перечислите какой служебной информацией снабжается пакет.
- 4. Могут ли пакеты одного и того же сообщения передаваться одновременно?

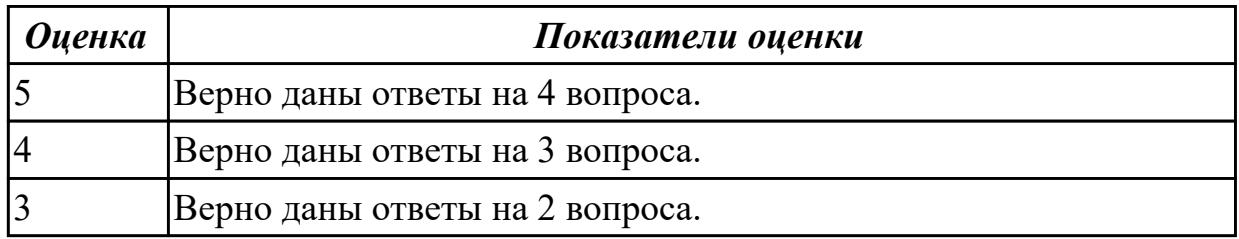

#### **Задание №2**

1. На основе каких факторов устанавливается максимальный размер пакета?

2. Опишите последовательность операций процесса передачи данных в сети с коммутацией пакетов.

3. Объяснить сущность дейтаграммного метода пакетной коммутации.

4. Объяснить сущность виртуального метода пакетной коммутации.

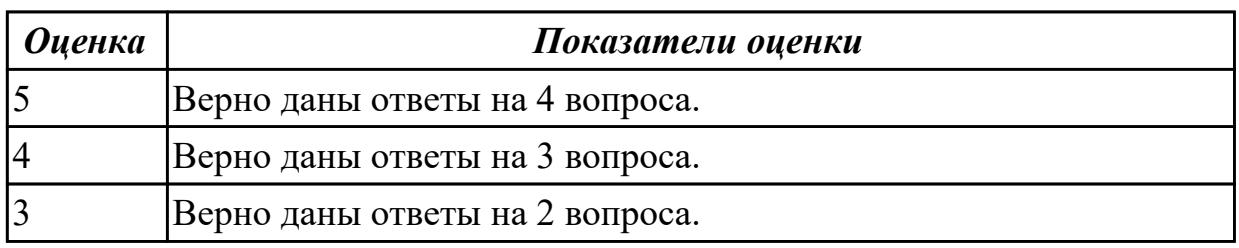

#### **Дидактическая единица для контроля:**

### 1.4 Понятие сетевой модели

### **Задание №1**

Выполнить перечисленные пункты.

- 1. Описать модель и стек протоколов TCP\IP.
- 2. Описать уровни модели TCP\IP.

3. Нарисовать таблицу соответствия между уровнями модели OSI и модели TCP\IP.

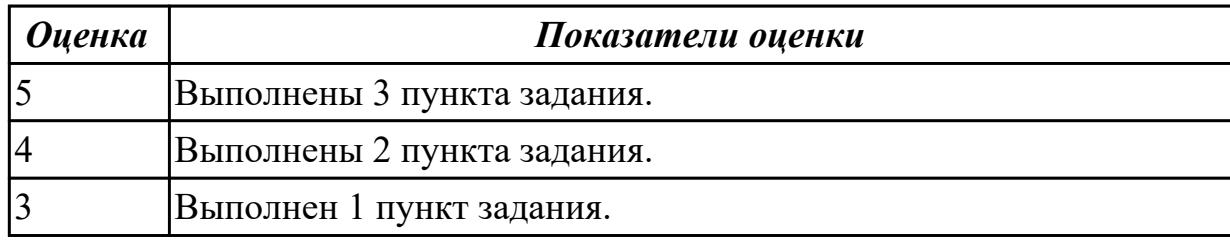

#### **Задание №2**

Выполнить перечисленные пункты.

- 1. Дать определение понятию "сетевая модель".
- 2. Перечислить все уровни модели OSI с описанием характеристик и функций.
- 3. Описать модель и стек протоколов TCP\IP.

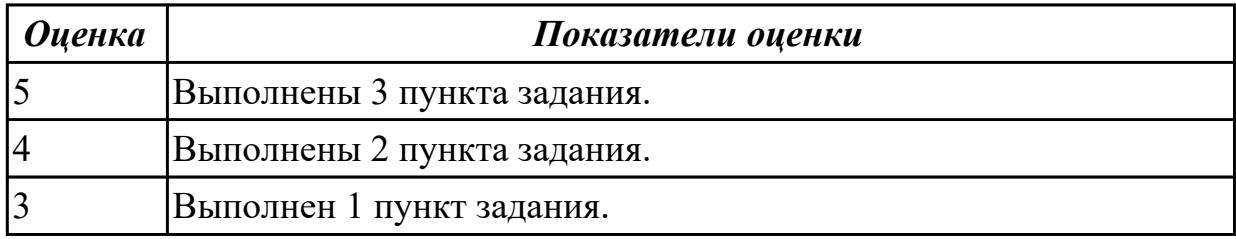

### **Задание №3**

Выполнить перечисленные пункты.

- 1. Дать определение понятию "сетевая модель".
- 2. Описать уровни модели TCP\IP.
- 3. Нарисовать таблицу соответствия между уровнями модели OSI и модели TCP\IP.

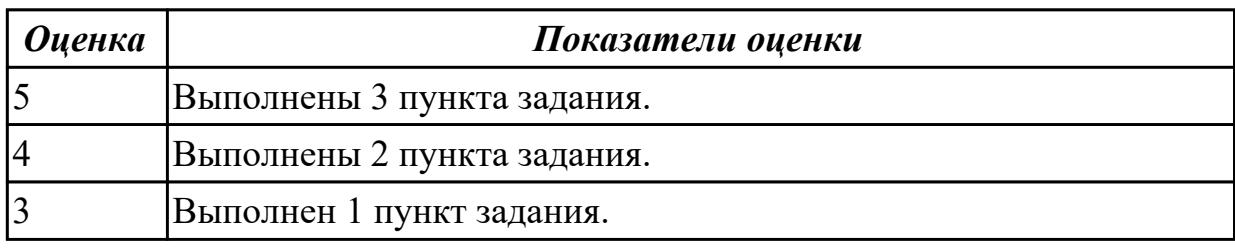

#### **Дидактическая единица для контроля:**

1.5 Сетевую модель OSI и другие сетевые модели

#### **Задание №1**

1. Перечислите все уровни модели OSI.

2. Какой из уровней модели OSI отвечает за выбор наилучшего маршрута до сети назначения?

3. Перечислите все уровни модели TCP/IP.

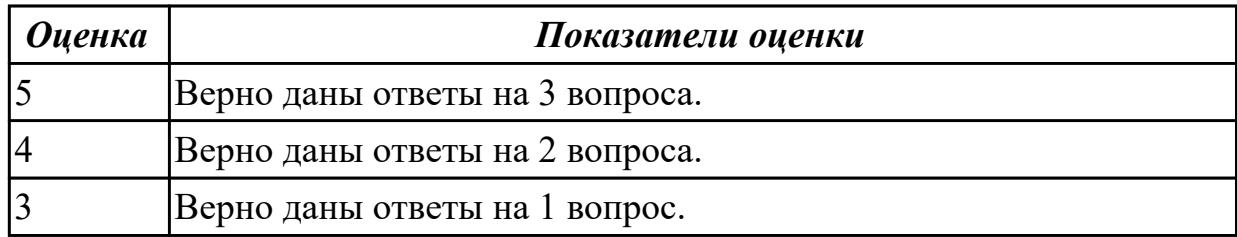

### **Задание №2**

1. Какой из уровней модели OSI отвечает за логическую адресацию и маршрутизацию?

2. Какой из уровней модели OSI выполняет передачу потока битов через среду в виде электрических, оптических или радиосигналов?

3. Какой из уровней модели OSI преобразует форматы данных и выполняет шифрование трафика?

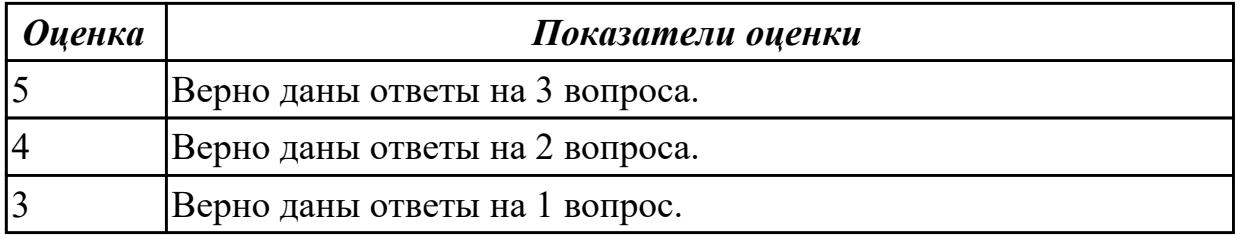

#### **Дидактическая единица для контроля:**

1.6 Протоколы: основные понятия, принципы взаимодействия, различия и особенности распространенных протоколов, установка протоколов в операционных системах

### **Задание №1**

Организации выделена сеть 204.15.5.0/24. Требуется разделить данную сеть на 5 подсетей. В подсетях 1 и 2 должно быть 28 узлов, в 3-й подсети – 14 узлов, в 4-й подсети – 7 узлов, в 5-й – 2 узла.

1. Определите количество бит, необходимое для адресации 28 узлов.

2. Первые две подсети оставьте, так как требуется, чтобы в 1-й и 2-й подсети было 28 узлов, а третью (204.15.5.64/32) разделите на подсети с меньшим количеством узлов.

3. Разделите подсеть 204.15.5.64/27 на две подсети.

4. Для получения 5-й подсети разделите сеть 204.15.5.96/27 на подсети, в каждой из которой должно быть по 2 узла.

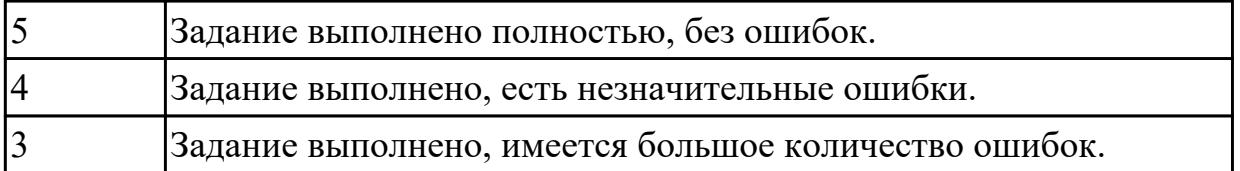

#### **Задание №2**

Организации выделена сеть 212.100.54.0/24. Требуется разделить данную сеть на 7 подсетей.

В подсетях 1, 2, 3 и 4 должно быть 2 узла, в 5-й подсети – 10 узлов, в 6-й подсети – 26 узлов, в 7-ой подсети – 58 узлов. Результаты запишите в таблицу.

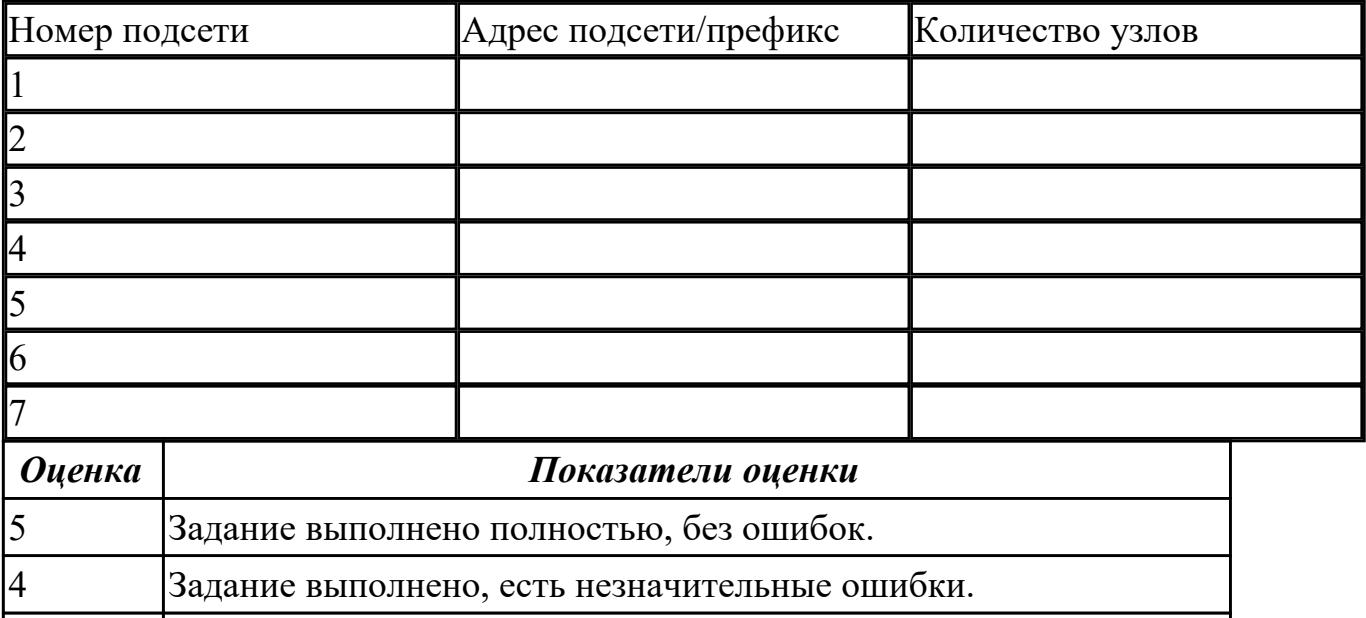

3 Задание выполнено, имеется большое количество ошибок.

#### **Дидактическая единица для контроля:**

1.7 Адресацию в сетях, организацию межсетевого воздействия

#### **Задание №1**

Формирование подсетей IPv6.

Организация использует в сети Unique-Local Unicast-адреса. Разделить сеть на 7 подсетей.

Результат запишите в таблицу.

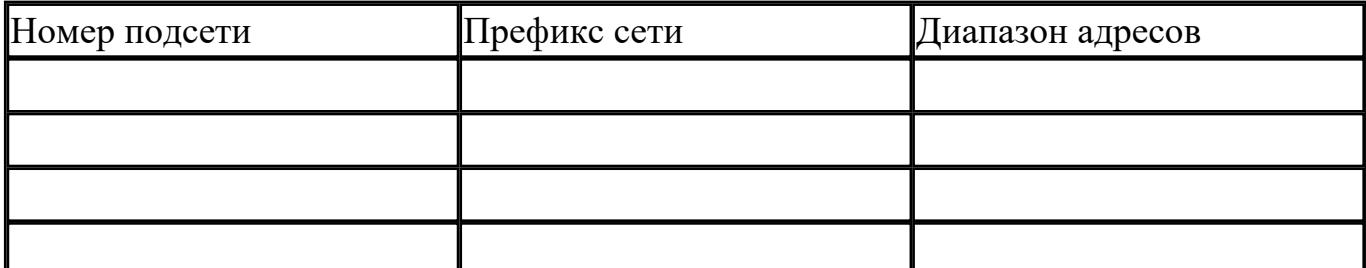

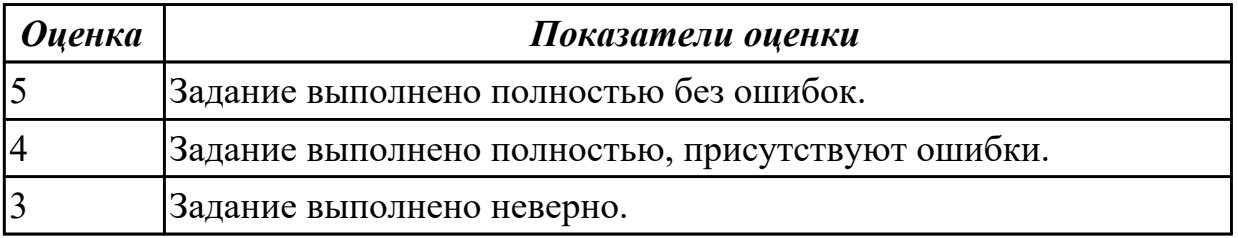

#### **Дидактическая единица для контроля:**

1.8 понятия активного и пассивного сетевого оборудования

#### **Задание №1 (из текущего контроля)**

Дать определение активного и пассивного сетевого оборудования, привести примеры.

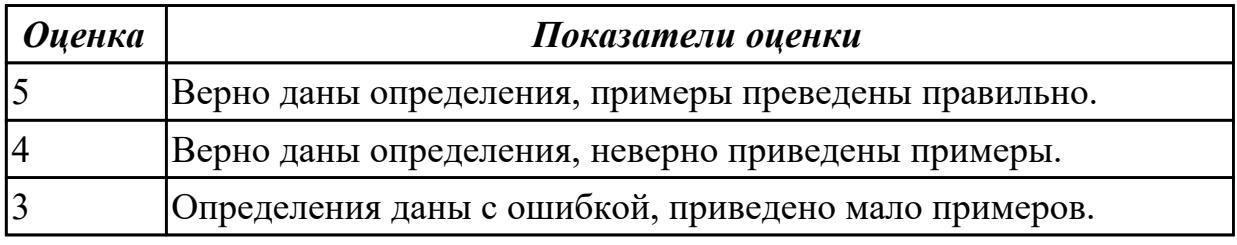

### **Дидактическая единица для контроля:**

2.1 Организовывать и конфигурировать компьютерные сети

#### **Задание №1**

Выполнить задание:

1. Узнайте доменное имя вашего компьютера и IP-адрес сервера имен вашего компьютера при помощи программы **ipconfig**.

2. Проверьте связь с сервером вашей локальной сети. Какой у него IP-адрес?

3. Узнайте у кого-либо из ваших друзей, работающих в компьютерном классе, IPадрес его компьютера.

Протестируйте соединение с его хостом при помощи программы **ping**.

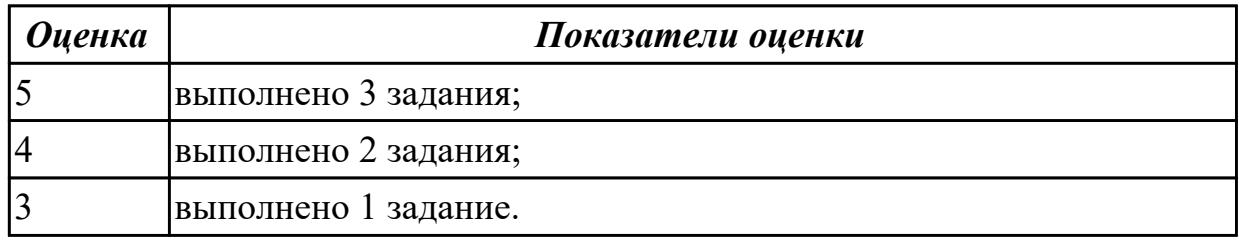

### **Задание №2**

Определите, какие IP-адреса не могут быть назначены узлам. Объясните, почему такие IP-адреса не являются корректными.

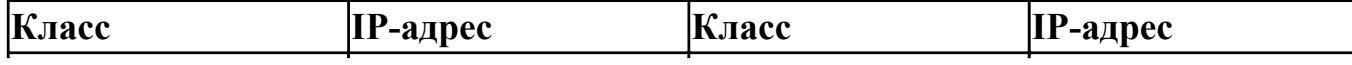

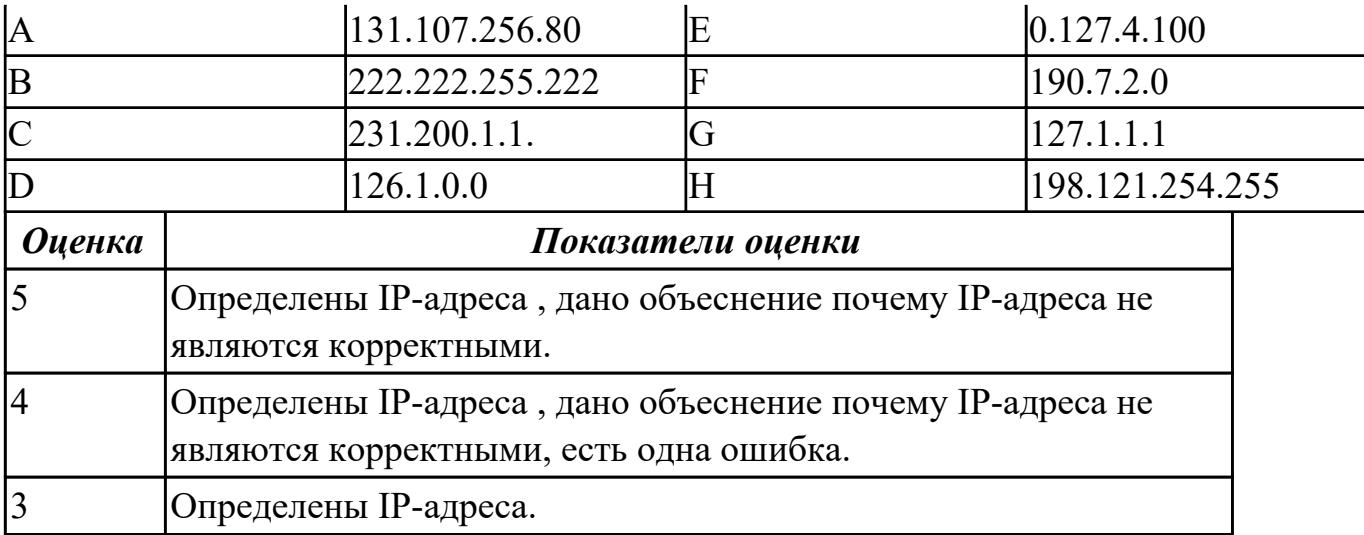

### **Задание №3**

1. Проверьте наличие физического соединения между компьютерами по индикации светодиодов на сетевых адаптерах ПК1 и ПК2.

2. Настройте статический IP-адрес на рабочей станции ПК1 и ПК2.

3. Проверьте доступность соединения между рабочими станциями ПК1 и ПК2. Объясните наличие/отсутствие связи между ПК1 и ПК2

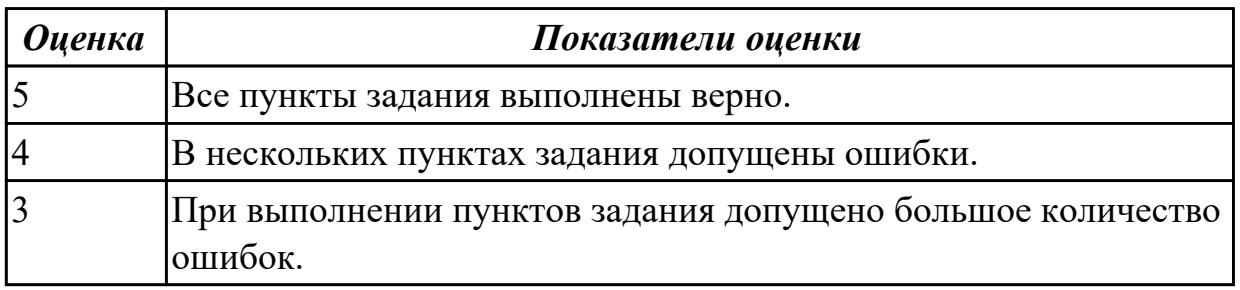

#### **Дидактическая единица для контроля:**

2.2 Строить и анализировать модели компьютерных сетей

#### **Задание №1 (из текущего контроля)**

На рисунке показан план офиса, который занимает несколько соседних помещений на одном этаже. В каждом кабинете определенное количество компьютеров, которое указано

на плане.

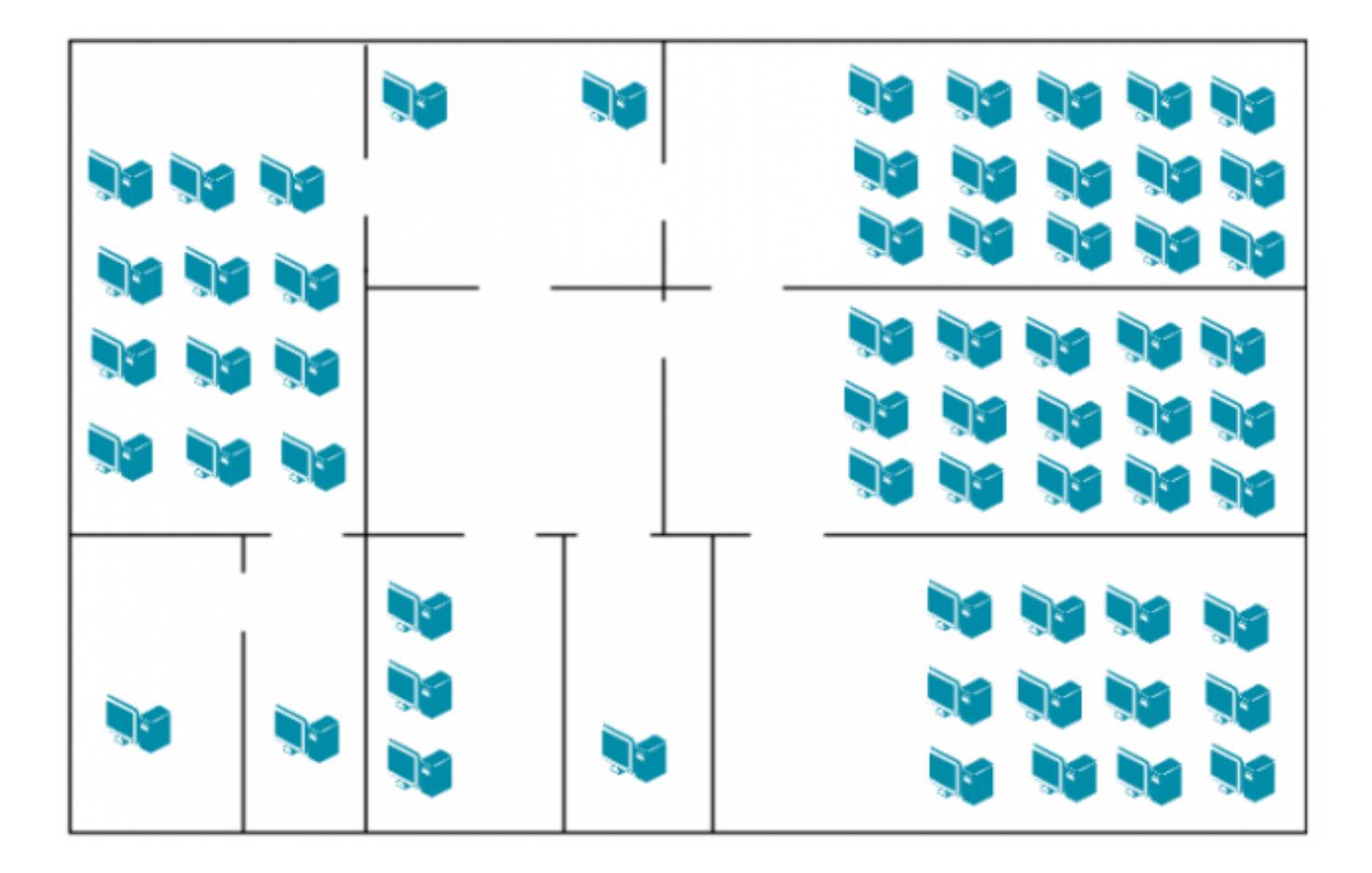

Требуется:

1. Объединить в локальную сеть компьютеры так, чтобы они могли обмениваться данными без коллизий.

2. При выборе топологии и оборудования предусмотреть возможность расширения без остановки работы сети.

- 3. Зарисуйте получившуюся топологию сети.
- 4. Выполните расчет кабельной сети.

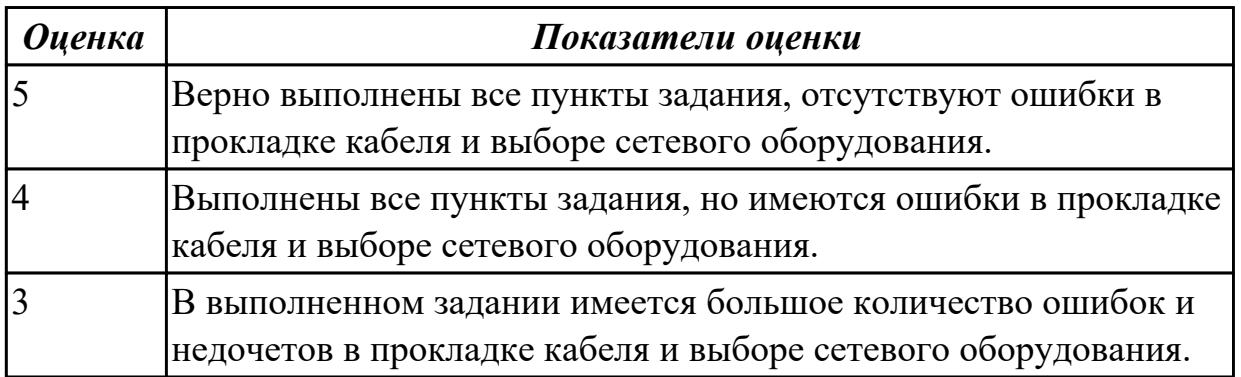

#### **Дидактическая единица для контроля:**

2.3 Эффективно использовать аппаратные и программные компоненты

компьютерных сетей при решении различных задач

### **Задание №1**

Обожмите UTP-кабель с обеих сторон по стандарту EIA/TIA-568А или EIA/TIA-568В.

Проверьте его работоспособность при помощи сетевого тестера.

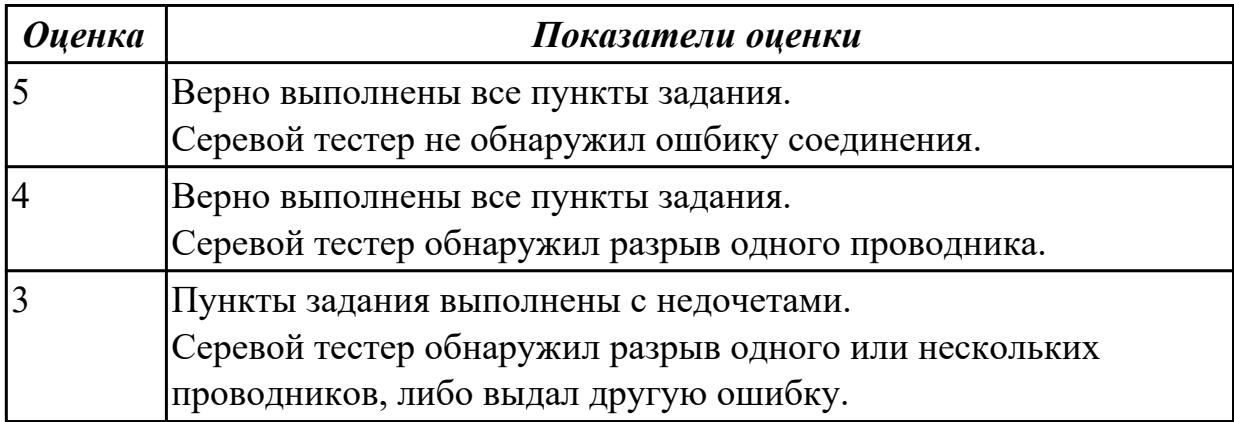

#### **Дидактическая единица для контроля:**

2.4 Выполнять схемы и чертежи по специальности с использованием прикладных программных средств

#### **Задание №1**

Компания открыла дополнительный офис в соседнем здании, которое находится на расстоянии 500 метров. Требуется объединить сеть центрального офиса и сеть подразделения так, чтобы сотрудники центрального офиса могли обмениваться данными с

сотрудниками удаленного офиса.

Зарисуйте получившуюся топологию сети.

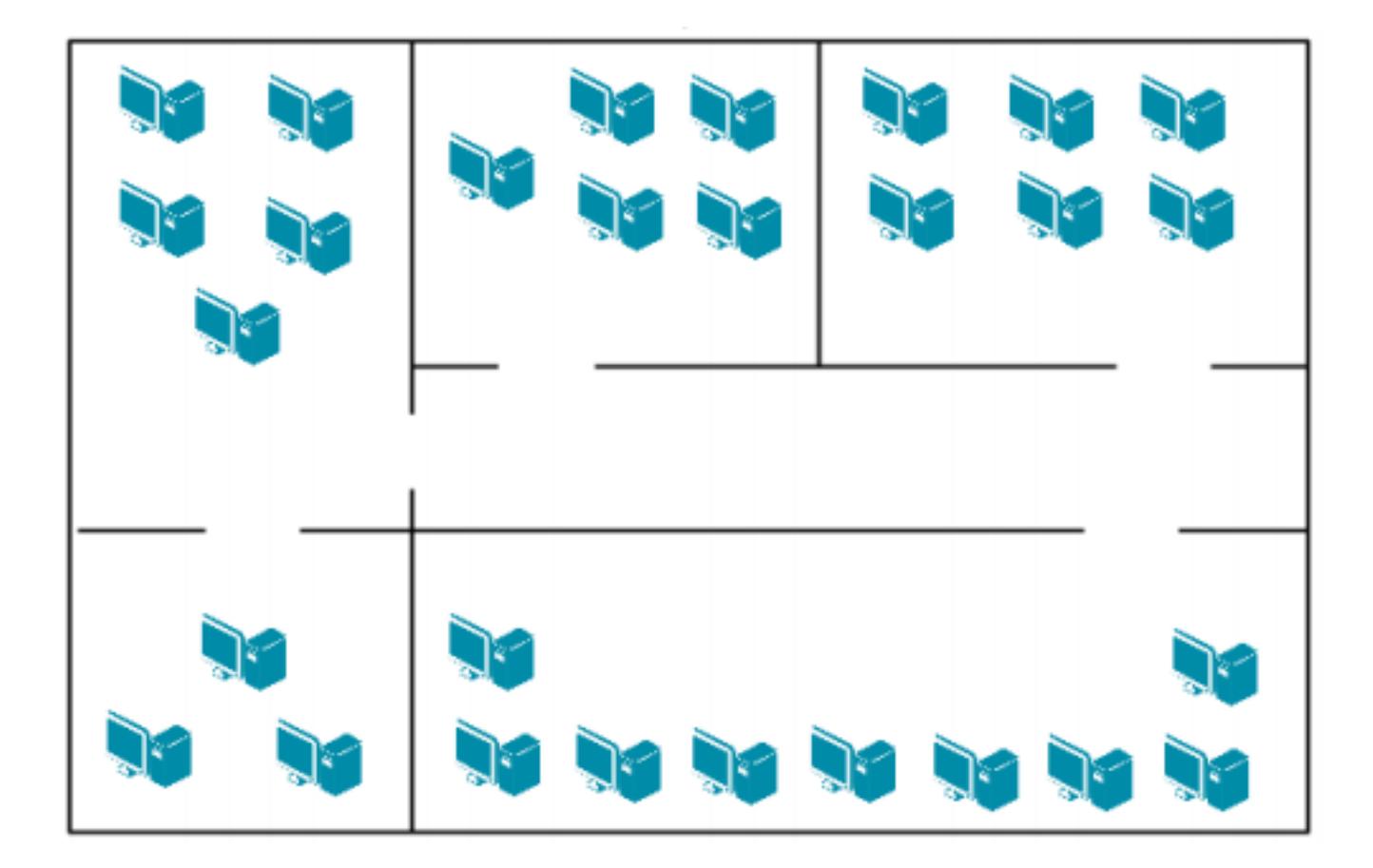

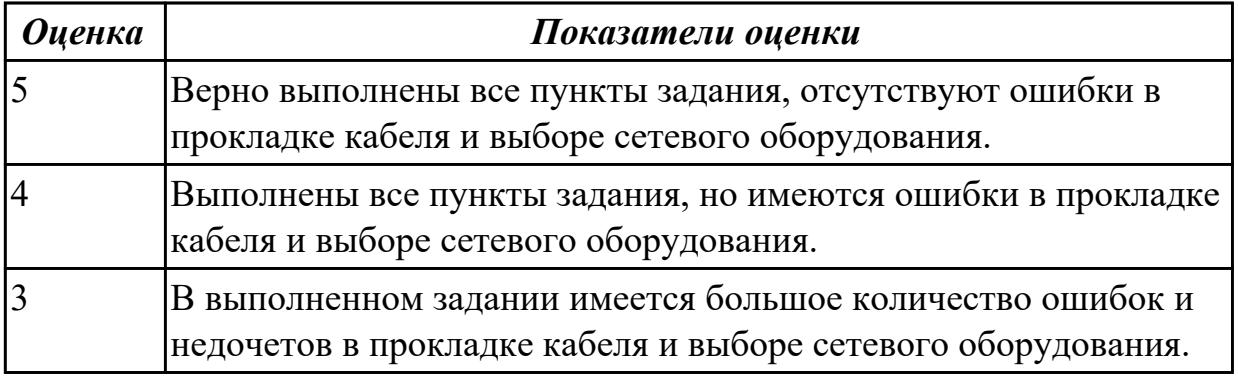

#### **Дидактическая единица для контроля:**

2.5 Работать с протоколами разных уровней (на примере конкретного стека протоколов: TCP/IP, IPX/SPX)

### **Задание №1**

По IP-адресу узла (по варианту задания) и маске подсети (по варианту задания) определите:

- 1. Адрес сети (десятичное представление);
- 2. Широковещательный адрес (двоичное представление);
- 3. IP-адрес последнего узла подсети (десятичное представление);
- 4. Количество узлов в подсети (десятичное представление).

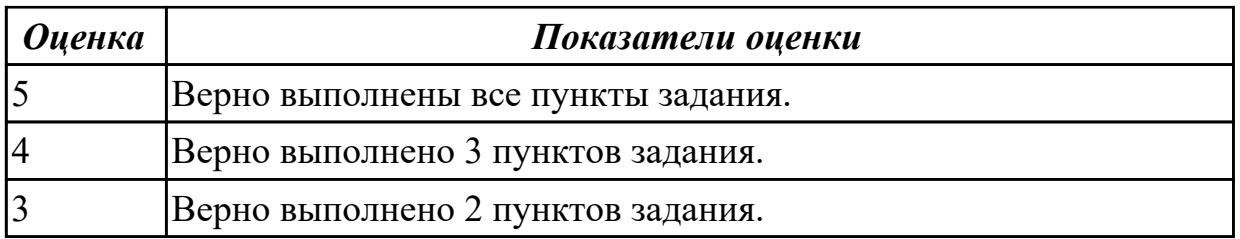

### **Задание №2**

По IP-адресу узла (по варианту задания) и маске подсети (по варианту задания) определите:

- 1. Адрес сети (двоичное представление);
- 2. Широковещательный адрес (десятичное представление);
- 3. IP-адрес первого узла подсети (десятичное представление);
- 4. Количество узлов в подсети (десятичное представление).

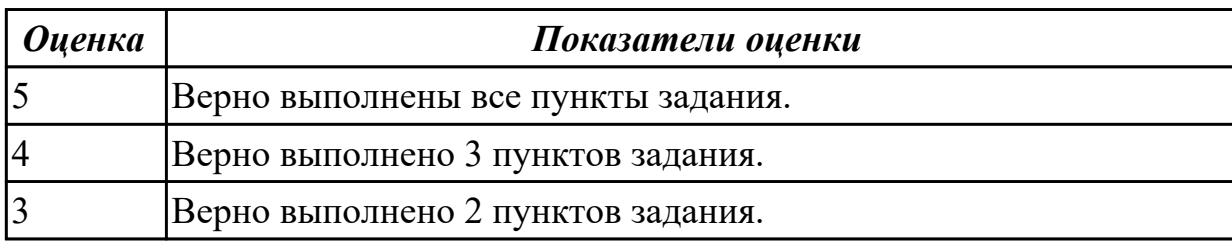

### **Дидактическая единица для контроля:**

2.6 Устанавливать и настраивать параметры протоколов

### **Задание №1**

Организации необходимо разбить сеть 152.79.0.0 на 5 подсетей с одинаковым количеством

узлов в каждой.

1. Определите, к какому классу относится адрес 152.79.0.0. 152.79.0.0 — это класс B, соответственно, стандартная маска подсети для класса B равна 255.255.0.0 и под идентификатор узла отведены последние два октета.

2. Определите количество бит, которое необходимо занять от идентификатора узла для

формирования 5 подсетей. Так как найти число, при котором степень 2 будет равна 5

невозможно, выбираем ближайшее большее число 23 = 8. Таким образом, 3 первых бита

идентификатора узла будут использованы для идентификации подсети, а оставшиеся 13 бит

— для идентификации узлов в них.

Разделите сеть (по варианту задания) на 256 подсети и определите количество узлов в каждой подсети.

В таблицу запишите адреса подсетей 1 и 256.

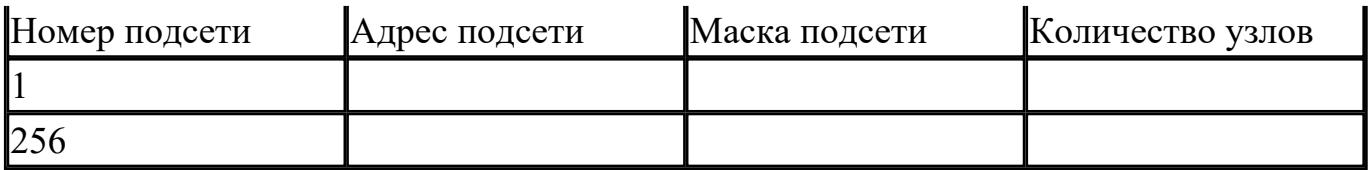

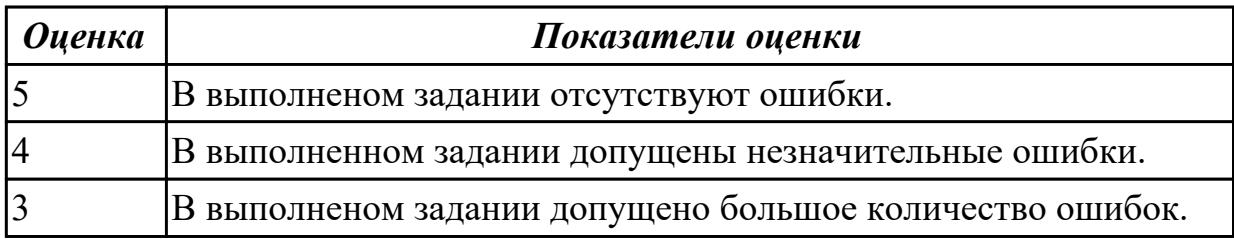

#### **Дидактическая единица для контроля:**

2.7 Обнаруживать и устранять ошибки при передаче данных

#### **Задание №1**

Захватите и проанализируйте пакеты с помощью анализатора протоколов Wireshark.

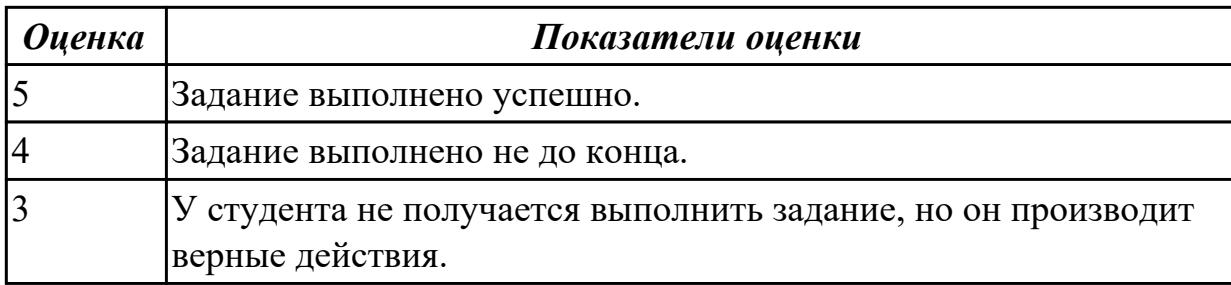

#### **Дидактическая единица для контроля:**

2.8 настраивать активное сетевое оборудование

#### **Задание №1**

Управление коммутатором через Web-интерфейс, таблица коммутации.

- 1. Подключите ПК1 и ПК2 к коммутатору.
- 2. Настройте на рабочей станции ПК1 и ПК2 статический IP-адрес.

3. Проверьте доступность соединения между рабочими станциями ПК1 и ПК2.

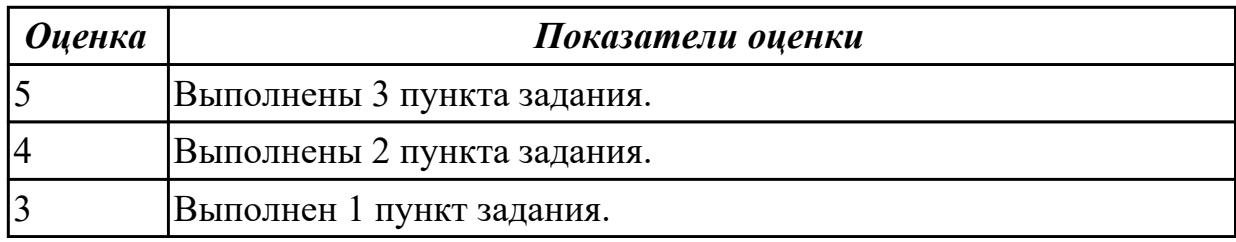

#### **Задание №2**

Управление коммутатором через Web-интерфейс, таблица коммутации.

1. Зайдите на Web-интерфейс коммутатора. Посмотрите содержимое таблицы коммутации.

- 2. Сколько записей наблюдаете?
- 3. Какой тип у каждой записи в таблице коммутации?

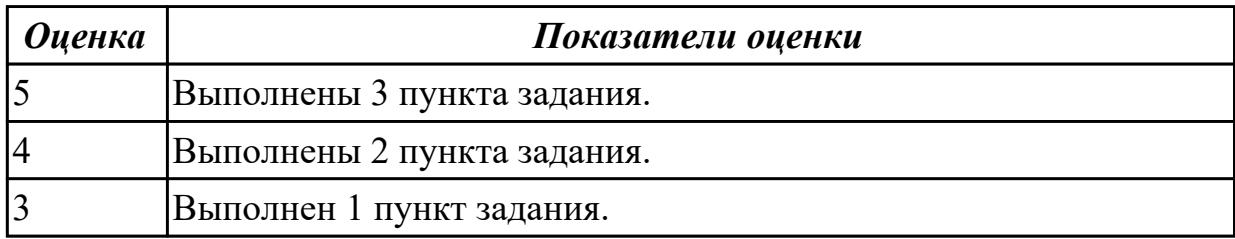